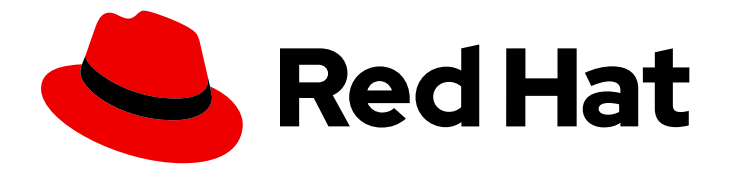

# Red Hat Enterprise Linux 7

# DM Multipath

Device Mapper Multipath の設定および管理

Last Updated: 2023-03-25

Device Mapper Multipath の設定および管理

Enter your first name here. Enter your surname here. Enter your organisation's name here. Enter your organisational division here. Enter your email address here.

# 法律上の通知

Copyright © 2023 | You need to change the HOLDER entity in the en-US/DM\_Multipath.ent file |.

The text of and illustrations in this document are licensed by Red Hat under a Creative Commons Attribution–Share Alike 3.0 Unported license ("CC-BY-SA"). An explanation of CC-BY-SA is available at

http://creativecommons.org/licenses/by-sa/3.0/

. In accordance with CC-BY-SA, if you distribute this document or an adaptation of it, you must provide the URL for the original version.

Red Hat, as the licensor of this document, waives the right to enforce, and agrees not to assert, Section 4d of CC-BY-SA to the fullest extent permitted by applicable law.

Red Hat, Red Hat Enterprise Linux, the Shadowman logo, the Red Hat logo, JBoss, OpenShift, Fedora, the Infinity logo, and RHCE are trademarks of Red Hat, Inc., registered in the United States and other countries.

Linux ® is the registered trademark of Linus Torvalds in the United States and other countries.

Java ® is a registered trademark of Oracle and/or its affiliates.

XFS ® is a trademark of Silicon Graphics International Corp. or its subsidiaries in the United States and/or other countries.

MySQL<sup>®</sup> is a registered trademark of MySQL AB in the United States, the European Union and other countries.

Node.js ® is an official trademark of Joyent. Red Hat is not formally related to or endorsed by the official Joyent Node.js open source or commercial project.

The OpenStack ® Word Mark and OpenStack logo are either registered trademarks/service marks or trademarks/service marks of the OpenStack Foundation, in the United States and other countries and are used with the OpenStack Foundation's permission. We are not affiliated with, endorsed or sponsored by the OpenStack Foundation, or the OpenStack community.

All other trademarks are the property of their respective owners.

### 概要

本ガイドは、Red Hat Enterprise Linux 7 で Device Mapper Multipath を使用する方法について説明 しています。

目次

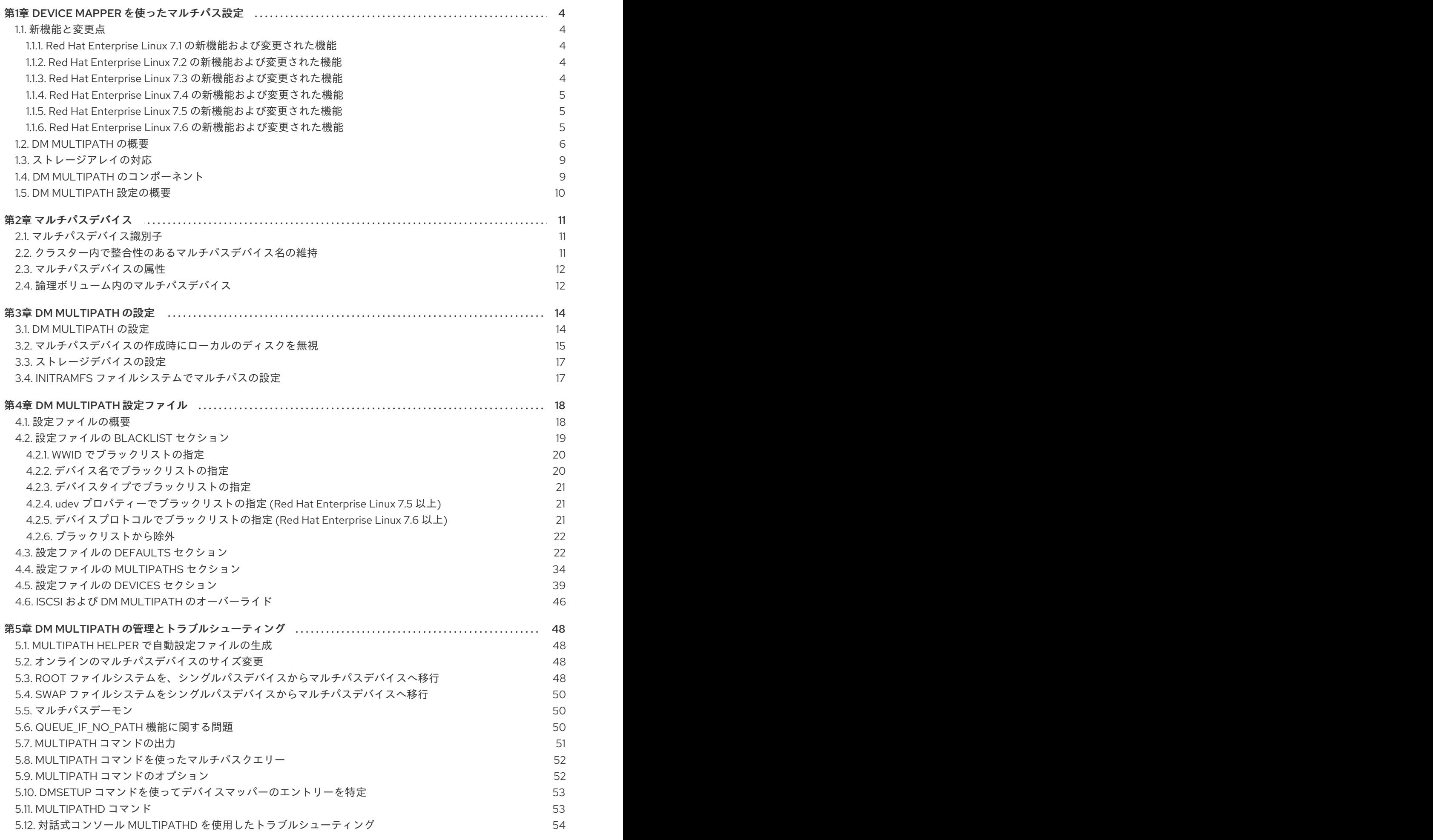

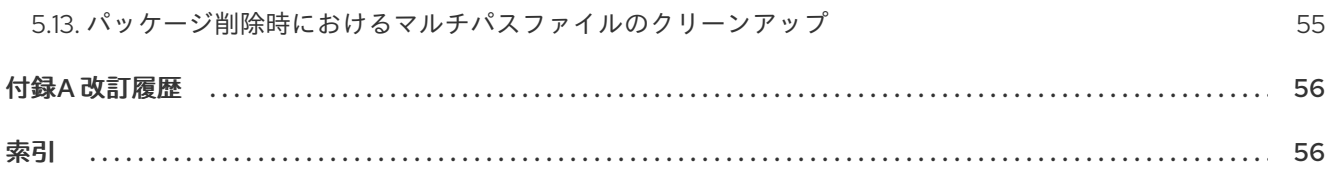

# 第1章 DEVICE MAPPER を使ったマルチパス設定

<span id="page-7-0"></span>Device Mapper のマルチパス (DM Multipath) を使用すると、サーバーノードとストレージアレイとの 間の複数の I/O パスを 1 つのデバイスに設定できます。これらの I/O パスは、個別のケーブル、スイッ チ、コントローラーを含むことができる物理的な SAN 接続です。複数の I/O パスを集め、集めたパス で設定される新しいデバイスを 1 つ作成するのがマルチパス機能です。

この章では、Red Hat Enterprise Linux 7 の初期リリースの後に追加された DM-Multipath の機能につい てまとめています。また、DM-Multipath および各コンポーネントについての高水準の概要、DM-Multipath の設定についての概要についても説明しています。

### <span id="page-7-1"></span>1.1. 新機能と変更点

本項では、Red Hat Enterprise Linux 7 の初期リリース以降の DM Multipath の新機能について説明しま す。

### <span id="page-7-2"></span>1.1.1. Red Hat Enterprise Linux 7.1 の新機能および変更された機能

Red Hat Enterprise Linux 7.1 には、ドキュメントや機能を対象とする以下の更新および変更が含まれて います。

- 表5.1「便利な **multipath** [コマンドのオプション」](#page-56-2) に、**multipath** コマンドの -w と -W のオプ ションに関する説明が加えられています。このオプションを使用すると wwids ファイルの管理 が容易になります。
- **multipath.conf** ファイルの **features** パラメーターの **values** 引数に使用できる追加オプション の説明が、4章*DM Multipath* [設定ファイル](#page-35-0)に加えられています。
- 表4.1[「マルチパス設定の](#page-31-0) defaults セクション」 に force sync パラメーターの説明が加えられ ています。このパラメーターを yes に設定すると、パスチェッカーが非同期モードでは実行さ れなくなります。

さらに、ドキュメント全体にわたり、技術的な内容の若干の修正と明確化を行いました。

### <span id="page-7-3"></span>1.1.2. Red Hat Enterprise Linux 7.2 の新機能および変更された機能

Red Hat Enterprise Linux 7.2 ではドキュメントと機能が以下のように更新/変更されています。

- 本書には新しい項 「Multipath Helper [で自動設定ファイルの生成」](#page-51-1) が加えられました。 Multipath Helper アプリケーションを使用して、カスタムエイリアスとデバイスブラックリス トのマルチパス設定や、個々のマルチパスデバイスの特性向け設定を作成できます。
- **multipath.conf** 設定ファイルの **defaults** セクションで、パラメーター **config\_dir**、**new\_bindings\_in\_boot**、**ignore\_new\_boot\_devs**、**retrigger\_tries**、および **retrigger\_delays** がサポートされるようになりました。**multipath.conf** ファイルの **defaults** セ クションの詳細は、表4.1[「マルチパス設定の](#page-31-0) defaults セクション」 を参照してください。
- **multipath.conf** 設定ファイルの **defaults**、**devices**、**multipaths** のセクションで、設定パラ メーター **delay\_watch\_checks** および **delay\_wait\_checks** がサポートされるようになりまし た。設定パラメーターの詳細は、4章*DM Multipath* [設定ファイル](#page-35-0)を参照してください。

さらに、ドキュメント全体にわたり、技術的な内容の若干の修正と明確化を行いました。

### <span id="page-7-4"></span>1.1.3. Red Hat Enterprise Linux 7.3 の新機能および変更された機能

<span id="page-8-3"></span>Red Hat Enterprise Linux 7.3 ではドキュメントと機能が以下のように更新、変更されています。

- **multipathd** コマンドが、"raw" 形式のバージョンでマルチパスデバイスとパスのステータスを 表示する新しい形式のコマンドをサポートするようになりました。raw 形式ではヘッダーは出 力されず、フィールドがパッディングされていないため、列とヘッダーが調整されていませ ん。代わりに、フィールドは format 文字列の指定どおりに出力します。**multipathd** コマンド の詳細は、「multipathd [コマンド」](#page-57-1) を参照してください。
- Red Hat Enterprise Linux 7.3 以降、デバイス設定で prio "alua exclusive\_pref\_bit" を指定す ると、マルチパスが **pref** ビットセットのパスのみを含むパスグループを作成し、このパスグ [ループに最高の優先度を与えるようになります。設定パラメーターの詳細は、](#page-35-0)4章*DM Multipath* 設定ファイルを参照してください。
- **multipath.conf** 設定ファイルの **defaults**、**devices**、**multipaths** の各セクションで **skip\_kpartx** 設定パラメーターがサポートされるようになりました。設定パラメーターの詳細 は、4章*DM Multipath* [設定ファイル](#page-35-0)を参照してください。

さらに、ドキュメント全体にわたり、技術的な内容の若干の修正と明確化を行いました。

#### <span id="page-8-0"></span>1.1.4. Red Hat Enterprise Linux 7.4 の新機能および変更された機能

Red Hat Enterprise Linux 7.4 では、ドキュメントと機能が以下のように更新、変更されています。

- **multipath.conf** 設定ファイルの **defaults**、**devices**、**multipaths** の各セクション で、**max\_sectors\_kb** 設定パラメーターをサポートするようになりました。設定パラメーター の詳細は、4章*DM Multipath* [設定ファイル](#page-35-0)を参照してください。
- **multipath.conf** 設定ファイルの **defaults** セクションおよび **devices** セクション で、**detect\_path\_checker** 設定パラメーターをサポートするようになりました。設定パラメー ターの詳細は、4章*DM Multipath* [設定ファイル](#page-35-0)を参照してください。
- **multipath.conf** 設定ファイルの **defaults** セクションで、**remove\_retries** パラメーターと **detect\_path\_checker** パラメーターをサポートするようになりました。**multipath.conf** ファイ ルの **defaults** セクションの詳細は、表4.1[「マルチパス設定の](#page-31-0) defaults セクション」 を参照し てください。

#### <span id="page-8-1"></span>1.1.5. Red Hat Enterprise Linux 7.5 の新機能および変更された機能

Red Hat Enterprise Linux 7.5 では、ドキュメントと機能が以下のように更新、変更されています。

- Red Hat Enterprise Linux 7.5 より、**multipath.conf** 設定ファイルの **blacklist** および **blacklist\_exceptions** セクションが **property** パラメーターをサポートするようになりまし た。**property** パラメーターの詳細は[「ブラックリストから除外」を](#page-25-0)参照してください。
- **multipath.conf** 設定ファイルの **defaults** および **multipaths** セクションが **reservation\_key** パ ラメーターの **file** [の値をサポートするようになりました。設定パラメーターの詳細は、](#page-35-0)4章*DM Multipath* 設定ファイルを参照してください。
- **multipath.conf** 設定ファイルの **defaults** セクションは **prkeys\_file** パラメーターをサポートし ます。**multipath.conf** ファイルの **defaults** [セクションの詳細は、表](#page-31-0)4.1「マルチパス設定の defaults セクション」 を参照してください。

#### <span id="page-8-2"></span>1.1.6. Red Hat Enterprise Linux 7.6 の新機能および変更された機能

Red Hat Enterprise Linux 7.6 では、ドキュメントと機能が以下のように更新、変更されています。

- Red Hat Enterprise Linux 7.6 より、設定ファイルの **blacklist** セクションで protocol セクショ ンを使用すると、マルチパス化から除外するデバイスのプロトコルを指定することができま [す。デバイスプロトコルでブラックリストに指定する方法については、「デバイスプロトコル](#page-24-2) でブラックリストの指定 (Red Hat Enterprise Linux 7.6 以上)」を参照してください。
- **multipath.conf** 設定ファイルの **defaults** および **devices** セクションは、**all\_tg\_pt** パラメー ターをサポートします。設定パラメーターの詳細は、4章*DM Multipath* [設定ファイル](#page-35-0)を参照し てください。

# <span id="page-9-0"></span>1.2. DM MULTIPATH の概要

DM Multipath は以下のような目的に使用できます。

冗長性

DM Multipath は、アクティブ/パッシブ設定でフェイルオーバーを提供できます。アクティブ/ パッシブ設定では、パスは、I/O には常に半分しか使用されません。I/O パスの要素 (ケーブ ル、スイッチ、またはコントローラー) に障害が発生すると、DM Multipath は代替パスに切り 替えます。

● パフォーマンスの向上

DM Multipath を active/active モードに設定すると、I/O はラウンドロビン式でパス全体に分散 されます。一部の設定では、DM Multipath は I/O パスの負荷を検出し、負荷を動的に再調整で きます。

図1.1 「active/passive [マルチパス設定](#page-10-0) - RAID デバイスが 1つ」 に、サーバーから RAID デバイスへの I/O パスが 2 つある active/passive 設定を示します。サーバーには HBA が 2 つ、SAN スイッチ、RAID コントローラーが 2 つずつあります。

#### <span id="page-10-2"></span><span id="page-10-1"></span><span id="page-10-0"></span>図1.1 active/passive マルチパス設定 - RAID デバイスが1つ

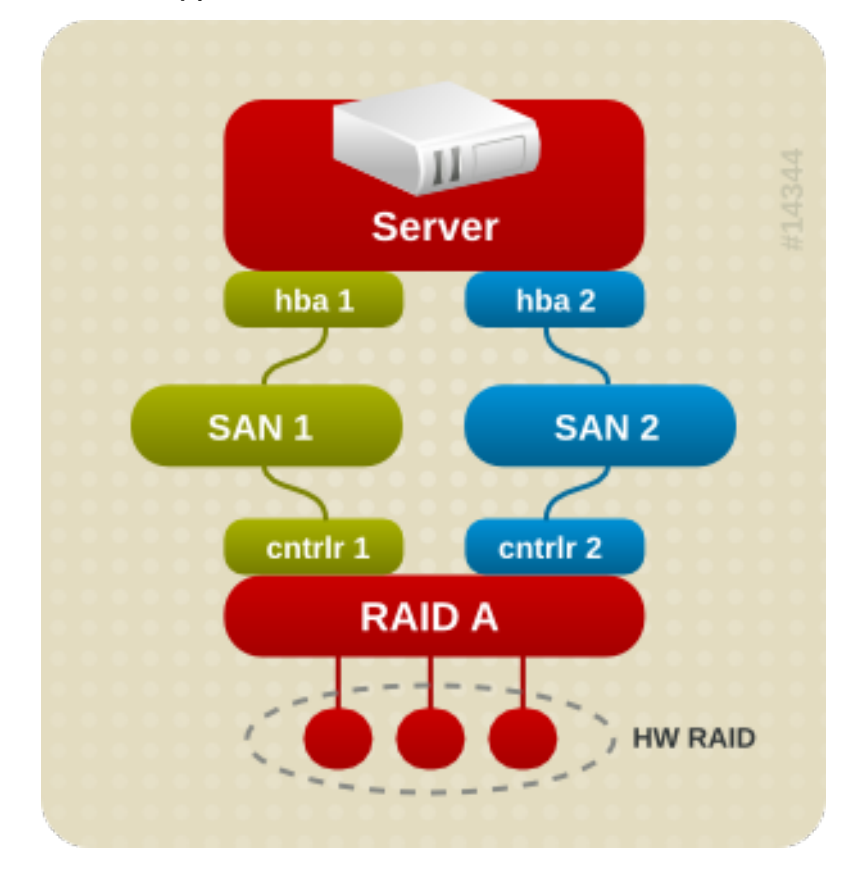

 $[D]$ 

この設定では、hba1、SAN1、およびコントローラー 1 を通る I/O パスと、hba2、SAN2、およびコント ローラー 2 を通る I/O パスの 2 つ のパスがあります。この設定には、障害が発生する可能性のあるポ イントが数多く存在します。

- HBA の障害
- FC ケーブルの障害
- SAN スイッチの障害
- アレイコントローラーポートの障害

DM-Multipath が設定されていると、このようなポイントで障害が発生したときに、DM-Multipath によ り代替 I/O パスへの切り替えが行われます。

図1.2「active/passive [マルチパス設定](#page-11-0) - RAID デバイスが 2 つ」 ではもう少し複雑な active/passive 設 定を示します。サーバーには HBA、SAN スイッチがそれぞれ 2 つあり、RAID コントローラーがそれぞ れ 2 つ付いた RAID デバイスが 2 つあります。

### <span id="page-11-0"></span>図1.2 active/passive マルチパス設定 - RAID デバイスが 2 つ

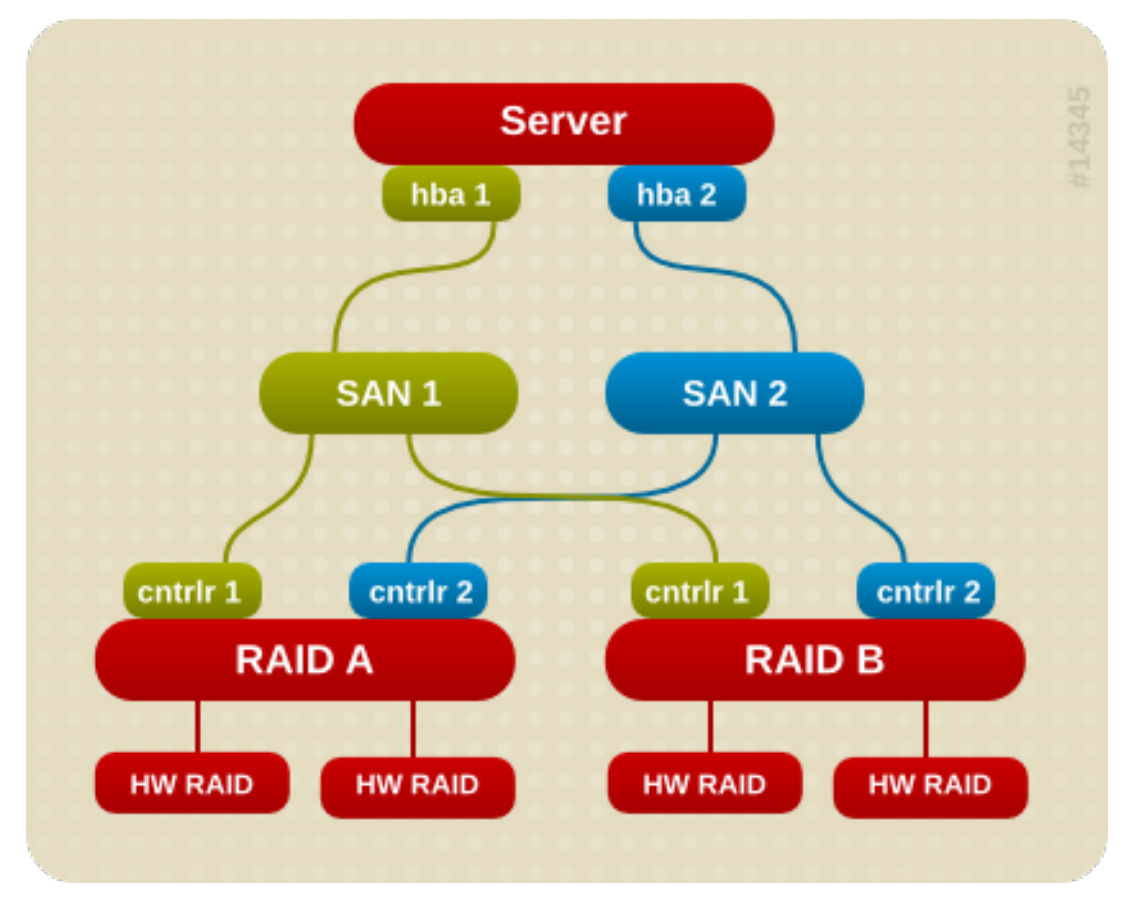

 $[D]$ 

図1.2「active/passive [マルチパス設定](#page-11-0) - RAID デバイスが 2 つ」 に示した例では、それぞれの RAID デ バイスに 2 つの I/O パスがあります (図1.1「active/passive [マルチパス設定](#page-10-0) - RAID デバイスが 1 つ」 に 示した例と同様)。DM-Multipath が設定されていると、RAID デバイスへの I/O パスで障害が発生した ときに、DM-Multipath が、I/O パスを別のパスに切り替えます。

図1.3 「active/active [マルチパス設定](#page-12-2) - RAID デバイスが1つ」 では、サーバーに HBA が 2 つ、SAN ス イッチが 1 つ、RAID コントローラーが 2 つある active/active 設定を示します。サーバーからストレー ジデバイスへの I/O パスは 4 つあります。

- hba1 から controller1 まで
- hba1 から controller2 まで
- hba2 から controller1 まで
- hba2 から controller2 まで

この設定では、 I/O をこれらの 4 つのパスに分散することが可能です。

### <span id="page-12-2"></span>図1.3 active/active マルチパス設定 - RAID デバイスが1つ

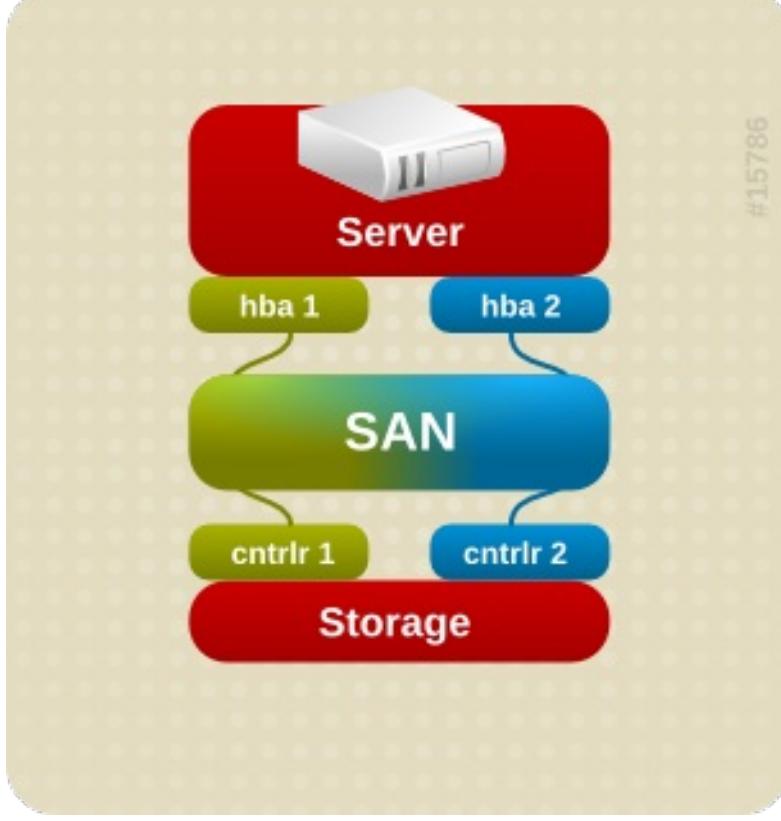

 $[D]$ 

### <span id="page-12-0"></span>1.3. ストレージアレイの対応

DM-Multipath に対応しているストレージアレイで最も一般的なものは、DM-Multipath にデフォルトで 含まれています。対応しているデバイスなどのデフォルトの設定値は、以下のいずれかのコマンドを実 行して確認してください。

# multipathd show config # multipath -t

ストレージアレイが DM Multipath に対応していてもデフォルトの設定には含まれていない場合は、DM Multipath 設定ファイルの **multipath.conf** にそのストレージアレイを追加する必要があります。DM Multipath 設定ファイルの詳細は4章*DM Multipath* [設定ファイル](#page-35-0)を参照してください。

ストレージアレイの中には、I/O エラーとパスの切り替えに特殊な処理を必要とするがあります。こう したストレージアレイの場合には、別途ハードウェアハンドラーカーネルモジュールが必要になりま す。

# <span id="page-12-1"></span>1.4. DM MULTIPATH のコンポーネント

表1.1「DM Multipath [のコンポーネント」](#page-13-1) で、DM-Multipath のコンポーネントを説明します。

表1.1 DM Multipath のコンポーネント

<span id="page-13-2"></span><span id="page-13-1"></span>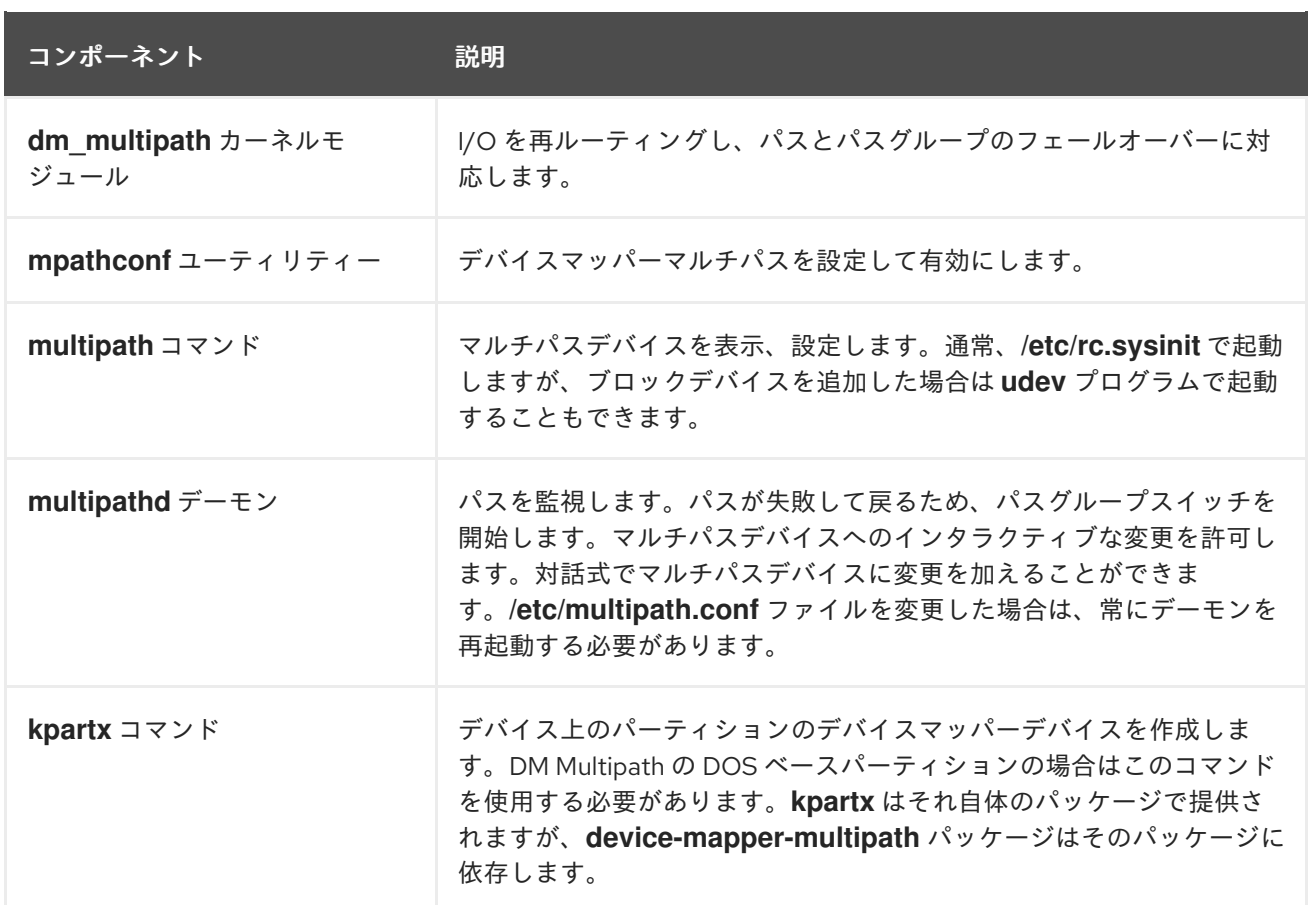

### <span id="page-13-0"></span>1.5. DM MULTIPATH 設定の概要

DM Multipath には、一般的なマルチパス設定に適したデフォルト設定がコンパイルされています。DM Multipath をシステムに設定する基本的手順を以下に示します。

- 1. **device-mapper-multipath** rpm をインストールします。
- 2. **mpathconf** コマンドで設定ファイルを作成し、マルチパスを有効にします。設定ファイルを編 集する必要がない場合は、このコマンドでマルチパスデーモンを起動することもできます。
- 3. 必要に応じて **multipath.conf** 設定ファイルを編集し、デフォルト値の変更、更新したファイル の保存を行います。
- 4. マルチパスデーモンを起動します。

マルチパス設定の手順については3章*DM [Multipath](#page-18-1)* の設定をご覧ください。

### 第2章 マルチパスデバイス

<span id="page-14-0"></span>DM-Multipath を使用しない場合、サーバーノードからストレージコントローラーへの各パスは、シス テムでは別々のデバイスとして扱われます。DM Multipath は、基礎となるデバイスの上に 1 つのマルチ パスデバイスを作成することにより、I/O パスを論理的に整理する方法を提供します。

### <span id="page-14-1"></span>2.1. マルチパスデバイス識別子

マルチパスデバイスは、それぞれグローバルに固有で不変となる World Wide Identifier (WWID) を持っ ています。デフォルトでは、マルチパスデバイスの名前はその WWID に設定されます。マルチパス設定 ファイル内に **user\_friendly\_names** オプションを設定すると、**mpath***n* 形式の、ノード固有の名前に エイリアスを作成することができます。

例えば、HBA を 2 つ搭載したノードとポートが 2 つあるストレージコントローラーを、ゾーニングさ れていない 1 つの FC スイッチで接続した場合、**/dev/sda**、**/dev/sdb**、**dev/sdc**、**/dev/sdd** の 4 つのデ バイスが認識されます。DM Multipath は、マルチパス設定に従って、I/O を基本となるこれらの 4 つの デバイスにルーティングしなおす一意の WWID を持つシングルデバイスを作成しま す。**user\_friendly\_names** 設定オプションが **yes** に設定されている場合、マルチパスデバイスの名前 は **mpath***n* に設定されます。

新しいデバイスを DM-Multipath の管理下に置くと、**/dev** ディレクトリー配下の **/dev/mapper/mpath***n* と **/dev/dm-***n* の 2 ヶ所に表示されます。

- **/dev/mapper** のデバイスは、ブートプロセスの初期段階で作成されます。論理ボリュームの作 成時など、マルチパスを設定したデバイスにアクセスします。
- **/dev/dm-***n* 形式のデバイスはすべて内部的な使用を目的としているため、管理者の方は絶対に 使用しないでください。

user friendly names [設定オプションなど、マルチパス設定のデフォルト値については](#page-31-1) 「設定ファイ ルの defaults セクション」 を参照してください。

マルチパス設定ファイルの **multipaths** セクションに **alias** オプションを使用することで、マルチパス デバイスに任意の名前を付けることもできます。マルチパス設定ファイルの **multipaths** セクションに ついての詳細は [「設定ファイルの](#page-40-0) multipaths セクション」 を参照してください。

### <span id="page-14-2"></span>2.2. クラスター内で整合性のあるマルチパスデバイス名の維持

**user\_friendly\_names** 設定オプションを **yes** に設定すると、マルチパスデバイスの名前が 1 ノードに対 して固有となりますが、そのマルチパスデバイスを使用している全ノードで同じ名前になる保証はあり ません。同様に、**multipath.conf** 設定ファイルの **multipaths** セクションでデバイスに **alias** オプショ ンを設定すると、その名前が自動的にクラスター内の全ノードで同じにはなりません。LVM を使用し てマルチパスデバイスから複数の論理デバイスを作成している場合は問題にならないはずですが、すべ てのノードでマルチパスデバイス名を同じ名前にする必要がある場合は、**user\_friendly\_names** オプ ションを **yes** に設定しない、またデバイスにエイリアスを設定しないことをお勧めしま す。**user\_friendly\_names** を **yes** に設定したりデバイスにエイリアスを設定しなければ、デバイス名 はデフォルトでそのデバイスの WWID になるため、整合性を維持することができます。

ただし、システムで定義される user friendly\_names を、クラスター内の全ノードに対して固有にした い場合には、以下の手順に従うと整合性を維持することができます。

- 1. すべてのマルチパスデバイスの設定をひとつのマシンで行います。
- 2. 次のコマンドを使って、他のマシンのマルチパスデバイスをすべて無効にします。

<span id="page-15-2"></span># systemctl stop multipathd.service # multipath -F

- 3. クラスター内の 1 番目のマシンの **/etc/multipath/bindings** ファイルを他のすべてのマシンにコ ピーします。
- 4. 先ほど **multipathd** デーモンを無効にしたすべてのマシンで以下のコマンドを実行して、再度 デーモンを有効にします。

# systemctl start multipathd.service

新しいデバイスを追加する場合は、この手順を繰り返す必要があります。

同様に、エイリアスもクラスター内のすべてのノードに対して固有となるよう設定する場合は、同じ手 順でクラスター内の各ノードの **/etc/multipath.conf** ファイルが同じになるようにします。

- 1. 1 つのマシンの **multipath.conf** ファイルで、マルチパスデバイスのエイリアスを設定します。
- 2. 次のコマンドを使って、他のマシンのマルチパスデバイスをすべて無効にします。

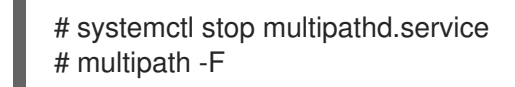

- 3. そのマシンの **/etc/multipath.conf** ファイルを、クラスター内にある他のすべてのマシンにコ ピーします。
- 4. 先ほど **multipathd** デーモンを無効にしたすべてのマシンで以下のコマンドを実行して、再度 デーモンを有効にします。

# systemctl start multipathd.service

新しいデバイスを追加する場合は、この手順を繰り返す必要があります。

### <span id="page-15-0"></span>2.3. マルチパスデバイスの属性

**user\_friendly\_names** オプションや **alias** オプションの他にも、マルチパスデバイスには多くの属性が あります。マルチパス設定ファイルの **multipaths** セクションに、特定のマルチパスデバイス用のエン トリーを作成すると、そのデバイスの属性を変更することができます。マルチパス設定ファイルの **multipaths** セクションについての詳細は [「設定ファイルの](#page-40-0) multipaths セクション」 を参照してくださ い。

### <span id="page-15-1"></span>2.4. 論理ボリューム内のマルチパスデバイス

マルチパスデバイスを作成した後、LVM 物理ボリュームを作成するときに物理デバイス名を使用する のと同じように、マルチパスデバイス名を使用できます。例えば、マルチパスデバイスの名前が **/dev/mapper/mpath0** の場合は、以下のコマンドを実行すると **/dev/mapper/mpatha** が物理ボリューム として認識されます。

pvcreate /dev/mapper/mpatha

他の LVM 物理デバイスを使用するのと同じように、LVM ボリュームグループを作成するときに、作成 された LVM 物理デバイスを使用できます。

#### <span id="page-16-0"></span>注記

複数のパーティションが設定されたデバイス全体に LVM 物理ボリュームを作成しようと すると、**pvcreate** コマンドは失敗します。特に指定しない限り、Anaconda や Kickstart インストールプログラムは、すべてのブロックデバイスに対して空のパーティション テーブルを作成するので注意してください。パーティションではなくデバイス全体を使 用したい場合には、そのデバイスから既存のパーティションを削除する必要がありま す。既存パーティションの削除には、**kpartx -d** や **fdisk** のコマンドを使用できます。シ ステムに 2TB 以上のブロックデバイスがある場合は、**parted** コマンドを使用してパー ティションを削除します。

複数の物理デバイスで、active/passive のアレイを設定しマルチパスを使用する LVM 論理ボリューム を作成する場合は、**/etc/lvm/lvm.conf** ファイルにフィルターを追加して、このような複数デバイスで 設定されマルチパスを使用するディスクを除外してください。これは、I/O の受信時にアレイがアク ティブパスをパッシブパスに自動的に変更する場合に、このようなデバイスにフィルターが設定されて いないと、LVM がパッシブパスをスキャンするたびにマルチパスがフェールオーバーおよびフェール バックするためです。passive パスを active パスに変更する際にコマンドを必要とする active/passive アレイの場合、このような状態が発生すると LVM で警告メッセージが表示されます。

LVM 設定ファイル (**lvm.conf**) ですべての SCSI デバイスをフィルターするには、そのファイルの **devices** セクションに、以下のフィルターを組み込みます。

filter =  $[$  "r/block/", "r/disk/", "r/sd.\*/", "a/.\*/" ]

# 第3章 DM MULTIPATH の設定

<span id="page-17-0"></span>本章では、DM Multipath を設定する手順を説明します。これには、以下の手順が含まれます。

- DM-Multipath の基本設定
- ローカルディスクを無視する
- 設定ファイルにデバイスを追加する
- **initramfs** ファイルシステムでマルチパスを起動する

### <span id="page-17-1"></span>3.1. DM MULTIPATH の設定

システムに DM-Multipath をセットアップする前に、システムが更新されており、**device-mappermultipath** パッケージがインストールされていることを確認してください。

**mpathconf** ユーティリティーを使用してマルチパスを設定します。マルチパス設定ファイル **/etc/multipath.conf** が作成されます。

- **/etc/multipath.conf** ファイルが既に存在する場合は、**mpathconf** ユーティリティーでファイル を編集します。
- **/etc/multipath.conf** ファイルが存在しない場合は、**mpathconf** ユーティリティーが **/usr/share/doc/device-mapper-multipath-0.4.9/multipath.conf** を起動ファイルとして使用し ます。
- **/usr/share/doc/device-mapper-multipath-0.4.9/multipath.conf** ファイルが存在しない場合 は、**mpathconf** ユーティリティーにより **/etc/multipath.conf** ファイルがゼロから作成されま す。

**mpathconf** ユーティリティーの詳細は、**mpathconf(8)** の man ページを参照してください。

**/etc/multipath.conf** ファイルを編集する必要がない場合は、以下のコマンドを実行すると、基本的な フェイルオーバー設定用の DM-Multipath をセットアップすることができます。このコマンドでマルチ パス設定が有効になり、**multipathd** デーモンが起動されます。

# mpathconf --enable --with\_multipathd y

**multipathd** デーモンを起動する前に**/etc/multipath.conf** ファイルを編集する必要がある場合は、以下 の手順に従い基本的なフェイルオーバー設定用の DM-Multipath をセットアップします。

1. **--enable** オプションを指定して **mpathconf** コマンドを実行します。

# mpathconf --enable

**mpathconf** コマンドに必要な追加オプションの詳細は、man ページの **mpathconf** を参照する か、**--help** オプションを指定して **mpathconf** コマンドを実行してください。

# mpathconf --help usage: /sbin/mpathconf <command>

Commands: Enable: --enable Disable: --disable

<span id="page-18-1"></span>Set user friendly names (Default y): --user friendly names <y|n> Set find\_multipaths (Default y): --find\_multipaths <y|n> Load the dm-multipath modules on enable (Default y): --with\_module  $\langle$ y|n> start/stop/reload multipathd (Default n): --with\_multipathd <y|n>

2. 必要に応じて **/etc/multipath.conf** ファイルを編集します。DM-Multipath 用のデフォルト設定 はシステムにコンパイルされているため、**/etc/multipath.conf** ファイルで明示的に指定する必 要はありません。

**path\_grouping\_policy** のデフォルト値は **failover** にセットされています。このた め、**/etc/multipath.conf** ファイルを変更する必要はありません。設定ファイル内のデフォルト 値の変更に関する詳細は4章*DM Multipath* [設定ファイル](#page-35-0)をご覧ください。

設定ファイルの初期デフォルトセクションによりマルチパスデバイス名が **mpath***n* の形式にな るよう設定されます。この設定がないと、マルチパスデバイスの WWID がマルチパスデバイス の名前になります。

3. 必要に応じて設定ファイルを保存し、エディターを終了します。

4. 以下のコマンドを実行します。

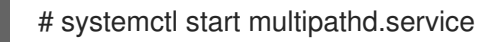

設定ファイルで、**user\_friendly\_names** の値を **yes** に設定したため、マルチパスデバイスが **/dev/mapper/mpath***n* [に作成されます。デバイス名を選択したエイリアスに設定する方法は、](#page-35-0)4章*DM Multipath* 設定ファイル を参照してください。

ユーザーフレンドリー名を使用しない場合は、次のコマンドを実行します。

# mpathconf --enable --user\_friendly\_names n

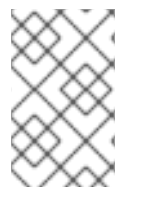

### 注記

マルチパスデーモンを起動してからマルチパス設定ファイルの編集が必要になった場合 は、**systemctl reload multipathd.service** コマンドを実行して変更を反映する必要があ ります。

# <span id="page-18-0"></span>3.2. マルチパスデバイスの作成時にローカルのディスクを無視

ローカルの SCSI カードが内蔵ディスクに搭載されているマシンがあります。DM Multipath をこのよう なデバイスで使用することは推奨されません。**find\_multipaths** 設定パラメーターを **yes** にセットする と、こうしたデバイスをブラックリストに指定する必要がなくなります。**find\_multipaths** 設定パラ メーターについては [「設定ファイルの](#page-31-1) defaults セクション」 を参照してください。

**find\_multipaths** 設定パラメーターを **yes** にセットしない場合は、以下の手順に従ってマルチパス設定 ファイルを修正すると、マルチパスの設定時にローカルのディスクを無視できます。

1. どのディスクが内蔵ディスクかを確認し、そのディスクに、ブラックリストとして指定する印 を付けます。

以下の例では **/dev/sda** が内蔵ディスクです。デフォルトのマルチパス設定ファイル内で元々設 定されているように、**multipath -v2** を実行するとマルチパスマップ内にローカルディスク **/dev/sda** が表示されます。

<span id="page-19-0"></span>この例では、**multipath** コマンドの **-d** オプションを指定し、マルチパスデバイスを作成しない [ドライランであることを示します。](#page-54-0)**multipath** コマンドの出力の詳細は、「Multipath コマンド の出力」 を参照してください。

# multipath -v2 -d : SIBM-ESXSST336732LC\_\_\_\_F3ET0EP0Q000072428BX1 undef WINSYS,SF2372 size=33 GB features="0" hwhandler="0" wp=undef `-+- policy='round-robin 0' prio=1 status=undef |- 0:0:0:0 sda 8:0 **[---------** : 3600a0b80001327d80000006d43621677 undef WINSYS,SF2372 size=12G features='0' hwhandler='0' wp=undef `-+- policy='round-robin 0' prio=1 status=undef |- 2:0:0:0 sdb 8:16 undef ready running `- 3:0:0:0 sdf 8:80 undef ready running : 3600a0b80001327510000009a436215ec undef WINSYS,SF2372

size=12G features='0' hwhandler='0' wp=undef `-+- policy='round-robin 0' prio=1 status=undef |- 2:0:0:1 sdc 8:32 undef ready running `- 3:0:0:1 sdg 8:96 undef ready running

: 3600a0b80001327d800000070436216b3 undef WINSYS,SF2372 size=12G features='0' hwhandler='0' wp=undef `-+- policy='round-robin 0' prio=1 status=undef |- 2:0:0:2 sdd 8:48 undef ready running `- 3:0:0:2 sdg 8:112 undef ready running : 3600a0b80001327510000009b4362163e undef WINSYS,SF2372

size=12G features='0' hwhandler='0' wp=undef `-+- policy='round-robin 0' prio=1 status=undef |- 2:0:0:3 sdd 8:64 undef ready running `- 3:0:0:3 sdg 8:128 undef ready running

2. デバイスマッパーによる **/dev/sda** のマルチパスマップへのマッピングを阻止するた め、**/etc/multipath.conf** ファイルの blacklist セクションを編集してこのデバイスを追加しま す。**devnode** タイプで **sda** デバイスをブラックリストに指定することもできますが、**/dev/sda** が再起動後に同じになる保証はないため安全な方法ではありません。個々のデバイスをブラッ クリストに指定する場合は、そのデバイスの WWID を使用します。

**multipath -v2** コマンドに対する出力を見ると、**/dev/sda** デバイスの WWID は SIBM-ESXSST336732LC\_\_\_\_F3ET0EP0Q000072428BX1 になっています。このデバイスをブラック リストに指定する場合は **/etc/multipath.conf** ファイルに以下の記述を含めます。

blacklist { wwid SIBM-ESXSST336732LC\_\_\_\_F3ET0EP0Q000072428BX1 }

3. **/etc/multipath.conf** ファイルを更新したら、**multipathd** デーモンにファイルを再ロードするよ う、手動で指示する必要があります。以下のコマンドで、更新した **/etc/multipath.conf** ファイ ルを再ロードします。

# systemctl reload multipathd.service

### <span id="page-20-2"></span><span id="page-20-0"></span>3.3. ストレージデバイスの設定

DM-Multipath に対応しているストレージアレイで最も一般的なものは、DM-Multipath にデフォルトで 含まれています。対応デバイスなど、デフォルトの設定値は、次のいずれかのコマンドを実行して確認 してください。

# multipathd show config # multipath -t

既知のマルチパスデバイスとして、デフォルトではサポートされていないストレージデバイスを追加す る必要がある場合は、**/etc/multipath.conf** ファイルを編集して適切なデバイス情報を記入します。

たとえば、HP Open-V シリーズに関する情報を追加する場合は、以下のようなエントリーを記述しま す。この例では、すべてのパスに障害が発生した場合には、1 分間 (または 5 秒ごとの再試行で 12 回の 再試行を行う) のキュー待ちを行うようにデバイスを設定します。

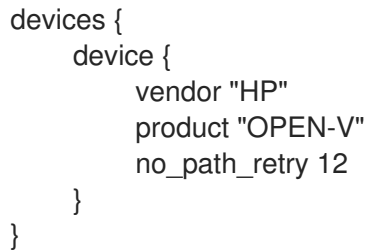

設定ファイルの **devices** セクションの詳細は、[「設定ファイルの](#page-46-0) devices セクション」 を参照してく ださい。

### <span id="page-20-1"></span>3.4. INITRAMFS ファイルシステムでマルチパスの設定

**initramfs** ファイルシステムでマルチパスを設定することができます。マルチパスの設定後、以下のオ プションを追加して **dracut** を実行すると、マルチパス設定ファイルで **initramfs** ファイルシステムを 再構築できます。

# dracut --force --add multipath

**initramfs** ファイルシステムからマルチパスを実行してマルチパス設定ファイルに変更を加える場合、 変更を有効にするには **initramfs** ファイルシステムを再構築する必要があります。

# 第4章 DM MULTIPATH 設定ファイル

<span id="page-21-0"></span>DM Multipath では、マルチパスで最も一般的に使用する設定値がデフォルトで提供されています。ま た DM Multipath に対応する最も一般的なストレージアレイが DM Multipath に含まれています。対応し ているデバイスなどのデフォルトの設定値は、以下のいずれかのコマンドを実行して確認してくださ い。

# multipathd show config # multipath -t

DM-Multipath の設定値は、**/etc/multipath.conf** 設定ファイルを編集すると無効にできます。必要な場 合は、デフォルトでは対応していないストレージアレイを設定ファイルに追加することもできます。

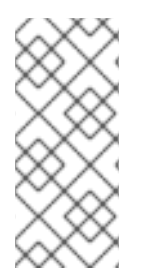

### 注記

**initramfs** ファイルシステムでマルチパスの設定を実行することができます。**initramfs** ファイルシステムからマルチパスを実行してマルチパス設定ファイルに変更を加える場 合、変更を有効にするには **initramfs** ファイルシステムを再構築する必要があります。マ ルチパスで **initramfs** [ファイルシステムを再構築する方法は、「](#page-20-1)initramfs ファイルシス テムでマルチパスの設定」 を参照してください。

本章では、**multipath.conf** ファイルの解析や変更について説明します。以下のトピックに関する項が含 まれます。

- 設定ファイルの概要
- 設定ファイルの blacklist セクション
- 設定ファイルの defaults セクション
- 設定ファイルの multipaths セクション
- 設定ファイルの devices セクション

マルチパス設定ファイルで指定するのは、使用状況に応じて必要とされるセクションや、デフォルト値 の変更が必要なセクションのみです。使用環境には無関係なファイルのセクションや、デフォルト値を 無効にする必要がないファイルのセクションでは、初期ファイルに指定されているコメントアウトを削 除する必要はありません。

設定ファイルでは、正規表現の記述構文を使用できます。

設定ファイルの詳細は、man ページの **multipath.conf**(5) を参照してください。

### <span id="page-21-1"></span>4.1. 設定ファイルの概要

マルチパス設定ファイルは以下のセクションに分かれています。

#### blacklist

マルチパス設定の対象として考慮しないデバイスの一覧。

#### blacklist\_exceptions

この例外セクションに指定されていなければ、blacklist セクションのパラメーターに従ってブラッ クリストに指定されるマルチパスの候補になる一覧。

<span id="page-22-1"></span>defaults

DM Multipath のデフォルトの全般設定。

#### multipaths

マルチパスデバイスの特性に関する個別設定。ここで指定する値は、設定ファイルの **defaults** と **devices** のセクションで指定されている値より優先されます。

#### デバイス

ストレージコントローラーの個別設定。ここで指定する値は、設定ファイル内の **defaults** セクショ ンで指定されている値より優先されます。デフォルトでは対応していないストレージアレイを使用 している場合は、そのアレイ用の **devices** サブセクションを作成する必要があります。

システムがマルチパスデバイスの属性を決定するとき、まずマルチパス設定をチェックし、次にデバイ ス設定をチェックしてから、マルチパスシステムのデフォルトを確認します。

### <span id="page-22-0"></span>4.2. 設定ファイルの BLACKLIST セクション

マルチパス設定ファイルの **blacklist** セクションには、システムがマルチパスデバイスを設定する際に 使用しないデバイスを指定します。ブラックリストに指定したデバイスは、マルチパスデバイスには含 まれません。

以前の Red Hat Enterprise Linux のリリースでは、明示的にブラックリストに指定されていないすべて のパスに、マルチパスデバイスの作成を試行していました。Red Hat Enterprise Linux 6 から は、**find\_multipaths** 設定パラメーターを **yes** に設定すると、マルチパスによるデバイスの作成が、以 下の 3 つの条件のうちのいずれかを満たす場合に限られます。

- ブラックリストに指定されておらず、同一の WWID を持つパスが少なくとも 2 つある場合。
- **手動で multipath** コマンドを実行して、デバイスを指定して作成を強制している場合。
- 任意のパスが、以前に作成されたマルチパスデバイスと同一の WWID を持っている場合 (その マルチパスデバイスがその時点で存在していない場合も含む)。マルチパスデバイスを作成する と、常にそのデバイスの WWID が記憶されるため、同一の WWID を持つパスが検出されると、 そのデバイスが自動的に再作成されます。これにより、マルチパスのブラックリストを編集し なくても、マルチパスが自動的に正しいパスを選択してマルチパスデバイスにすることができ ます。

**find\_multipaths** パラメーターを使用しないでマルチパスデバイスを作成してから、パラメー ターを **yes** に設定し直した場合は、**/etc/multipath/wwids** ファイルから、マルチデバイスとし て作成しないデバイスの WWID を削除しなければならない可能性もあります。以下 は、**/etc/multipath/wwids** ファイルの例を示しています。スラッシュ (/) で囲まれている部分 が WWID です。

# Multipath wwids, Version : 1.0 # NOTE: This file is automatically maintained by multipath and multipathd. # You should not need to edit this file in normal circumstances. # # Valid WWIDs: /3600d0230000000000e13955cc3757802/ /3600d0230000000000e13955cc3757801/ /3600d0230000000000e13955cc3757800/

/3600d02300069c9ce09d41c31f29d4c00/ /SWINSYS SF2372 0E13955CC3757802/ /3600d0230000000000e13955cc3757803/

**find\_multipaths** パラメーターを **yes** に設定すれば、複数のパスがあるにも関わらずマルチパスを設定 しないデバイスだけを、ブラックリストに指定する必要があります。そのため、通常はデバイスをブ ラックリストに指定する必要がありません。

デバイスをブラックリストを指定する必要がある場合は、以下の基準に従って行います。

- WWID は、「WWID [でブラックリストの指定」](#page-23-0) を参照してください。
- デバイス名で指定する場合は[、「デバイス名でブラックリストの指定」](#page-23-1) を参照してください。
- デバイスタイプで指定する場合は[、「デバイスタイプでブラックリストの指定」](#page-24-0) を参照してく ださい。
- **udev** プロパティーで指定する場合は、「udev [プロパティーでブラックリストの指定](#page-24-1) (Red Hat Enterprise Linux 7.5 以上)」 を参照してください。
- [デバイスプロトコルで指定する場合は、「デバイスプロトコルでブラックリストの指定](#page-24-2) (Red Hat Enterprise Linux 7.6 以上)」 を参照してください。

デフォルトでは、設定ファイルの初期ブラックリストセクションをコメントアウトした後でも、各種の デバイスタイプがブラックリストに指定されます。詳細は [「デバイス名でブラックリストの指定」](#page-23-1) を 参照してください。

#### <span id="page-23-0"></span>4.2.1. WWID でブラックリストの指定

設定ファイルの **blacklist** セクションで **wwid** エントリーを使用し、World-Wide IDentification でデバ イスをブラックリストに指定できます。

以下の例では、WWID が 26353900f02796769 であるデバイスをブラックリストに指定します。

blacklist { wwid 26353900f02796769

}

#### <span id="page-23-1"></span>4.2.2. デバイス名でブラックリストの指定

設定ファイルの **blacklist** セクションで **devnode** エントリーを使用し、デバイス名でデバイスタイプを ブラックリストに指定し、マルチパスデバイスに含まれないようにできます。

以下の例では、sd\* のデバイスをすべてブラックリストに指定することで、すべての SCSI デバイスを ブラックリストに指定します。

```
blacklist {
    devnode "^sd[a-z]"
}
```
**blacklist** セクションで **devnode** エントリーを使用すると、特定タイプに該当する全デバイスではな く、個々のデバイスをブラックリストに指定できます。ただし、デバイスが **udev** ルールで静的にマッ ピングされていない限り、再起動後にそのデバイス名が同じ名前になる保証がないため、この方法は推 奨できません。再起動すると、デバイス名が **/dev/sda** から **/dev/sdb** などに変わる可能性があります。

<span id="page-24-3"></span>デフォルトでは、以下の **devnode** エントリーがデフォルトのブラックリストにコンパイルされていま す。このエントリーによりブラックリストに指定されるデバイスは、通常 DM Multipath をサポートし ません。このようなデバイスでマルチパスを有効にするには、[「ブラックリストから除外」](#page-25-0) の説明に 従って、設定ファイルの **blacklist\_exceptions** セクションにデバイスを指定する必要があります。

```
blacklist {
    devnode "^(ram|raw|loop|fd|md|dm-|sr|scd|st)[0-9]*"
    devnode "^(td|ha)d[a-z]"
}
```
<span id="page-24-0"></span>4.2.3. デバイスタイプでブラックリストの指定

設定ファイルの **blacklist** セクションに特定のデバイスタイプを指定するには、**device** セクションを使 用します。以下の例では、IBM DS4200 デバイスと HP デバイスをすべてブラックリストに指定しま す。

```
blacklist {
    device {
        vendor "IBM"
         product "3S42" #DS4200 Product 10
    }
    device {
        vendor "HP"
        product "*"
    }
}
```
<span id="page-24-1"></span>4.2.4. udev プロパティーでブラックリストの指定 (Red Hat Enterprise Linux 7.5 以上)

**multipath.conf** 設定ファイルの **blacklist** セクションおよび **blacklist\_exceptions** セクションは **property** パラメーターに対応します。このパラメーターを使用すると、ユーザーは特定タイプのデバ イスをブラックリストに指定できます。**property** パラメーターは、デバイスの **udev** 環境変数名と照合 される正規表現の文字列を取ります。

以下の例は、**udev** プロパティーの **ID\_ATA** プロパティーを持つすべてのデバイスをブラックリストに 指定します。

blacklist { property "ID\_ATA" }

<span id="page-24-2"></span>4.2.5. デバイスプロトコルでブラックリストの指定 (Red Hat Enterprise Linux 7.6 以 上)

**protocol** セクションのある設定ファイルの **blacklist** セクションに、マルチパス化から除外されるデバ イスのプロトコルを指定できます。マルチパスが認識するプロトコル文字列は scsi:fcp、scsi:spi、 scsi:ssa、scsi:sbp、scsi:srp、scsi:iscsi、scsi:sas、scsi:adt、scsi:ata、scsi:unspec、ccw、cciss、nvme、 および undef です。パスが使用しているプロトコルを表示するには、コマンド **multipathd show paths format "%d %P"** を実行します。

以下の例は、未定義のプロトコルまたは未知の SCSI トランスポートタイプを持つすべてのデバイスを ブラックリストに指定します。

blacklist { protocol "scsi:unspec" protocol "undef" }

<span id="page-25-0"></span>4.2.6. ブラックリストから除外

設定ファイルの **blacklist\_exceptions** セクションを使用すると、デフォルトではブラックリストに指定 されているデバイスで、マルチパスを有効にできます。

例えば、デバイスが多数あり、その中の 1 つのデバイス (以下の例では WWID が 3600d0230000000000e13955cc3757803 のデバイス) でのみマルチパスを有効にしたい場合は、有 効にしたいデバイス以外のものを 1つ 1つブラックリストに指定するのではなく、一旦すべてのデバイ スをブラックリストに指定してから、**/etc/multipath.conf** ファイルに以下の行を追加すれば、目的のデ バイスにだけマルチパスを許可することができます。

```
blacklist {
    wwid "*"
}
blacklist_exceptions {
    wwid "3600d0230000000000e13955cc3757803"
}
```
設定ファイルの blacklist exceptions セクションでデバイスを指定する場合は、blacklist で指定したの と同じ方法で指定しなければなりません。たとえば、blacklist で **devnode** エントリーを使用してデバ イスを指定している場合は、exception で除外指定に使用している WWID が正しくても適用されませ ん。同様に **devnode** による除外は、**devnode** エントリーでブラックリストを指定したデバイスにしか 適用されず、**device** による除外は、device エントリーでブラックリストを指定したデバイスにしか適 用されません。

**property** パラメーターの挙動は、他の **blacklist\_exception** パラメーターとは異なります。このパラ メーターを設定した場合は、一致する **udev** 変数がデバイスに必要になります。この変数がないと、デ バイスはブラックリストに指定されます。このパラメーターを使用すると、USB スティックやローカル ハードドライブなど、マルチパスが無視する必要のある SCSI デバイスをブラックリストに登録できま す。合理的にマルチパス化できる SCSI デバイスのみを許可するには、以下の例のようにこのパラメー ターを **SCSI\_IDENT\_|ID\_WWN)** に設定します。

blacklist\_exceptions { property "(SCSI\_IDENT\_|ID\_WWN)" }

### <span id="page-25-1"></span>4.3. 設定ファイルの DEFAULTS セクション

**/etc/multipath.conf** 設定ファイルには **defaults** セクションがあり、以下のように **user\_friendly\_names** パラメーターを **yes** にセットすることができます。

```
defaults {
     user_friendly_names yes
}
```
上記は、**user\_friendly\_names** パラメーターのデフォルト値を上書きします。

設定ファイルに defaults のテンプレートが含まれています。このセクションは、以下のようにコメント アウトされています。

#defaults {

- # polling interval 10
- # path selector "round-robin 0"
- # path\_grouping\_policy multibus
- # uid\_attribute ID\_SERIAL
- # prio alua
- # path\_checker readsector0
- $#$  rr min io 100
- # max\_fds 8192
- # rr\_weight priorities
- # failback immediate
- # no path retry fail
- # user friendly names yes
- #}

設定パラメーターのデフォルト値を上書きする場合は、このテンプレートの該当行を **defaults** セク ションにコピーして、コメントを外します。たとえば、**path\_grouping\_policy** パラメーターを、デ フォルト値の **failover** から **multibus** に上書きするには、以下のように、テンプレートで該当行を見つ けて設定ファイルの **defaults** セクションにコピーし、そのコメントを外します。

defaults { user friendly names yes path\_grouping\_policy multibus }

**multipath.conf** 設定ファイルの **defaults** [セクションに設定する属性を](#page-31-0) 表4.1「マルチパス設定の defaults セクション」 で説明します。**multipath.conf** ファイルの **devices** および **multipaths** セクショ ンにおける属性指定で上書きされない限り、これらの値が DM-Multipath で使用されます。

#### 表4.1 マルチパス設定の defaults セクション

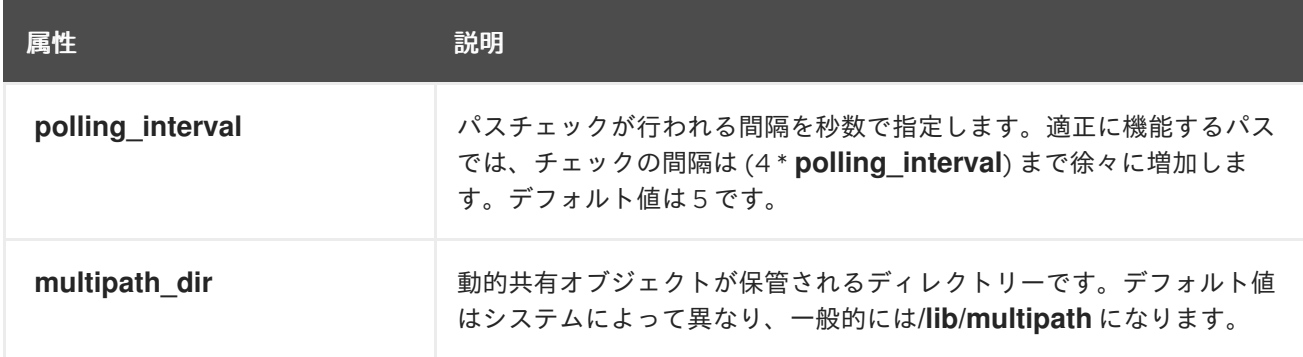

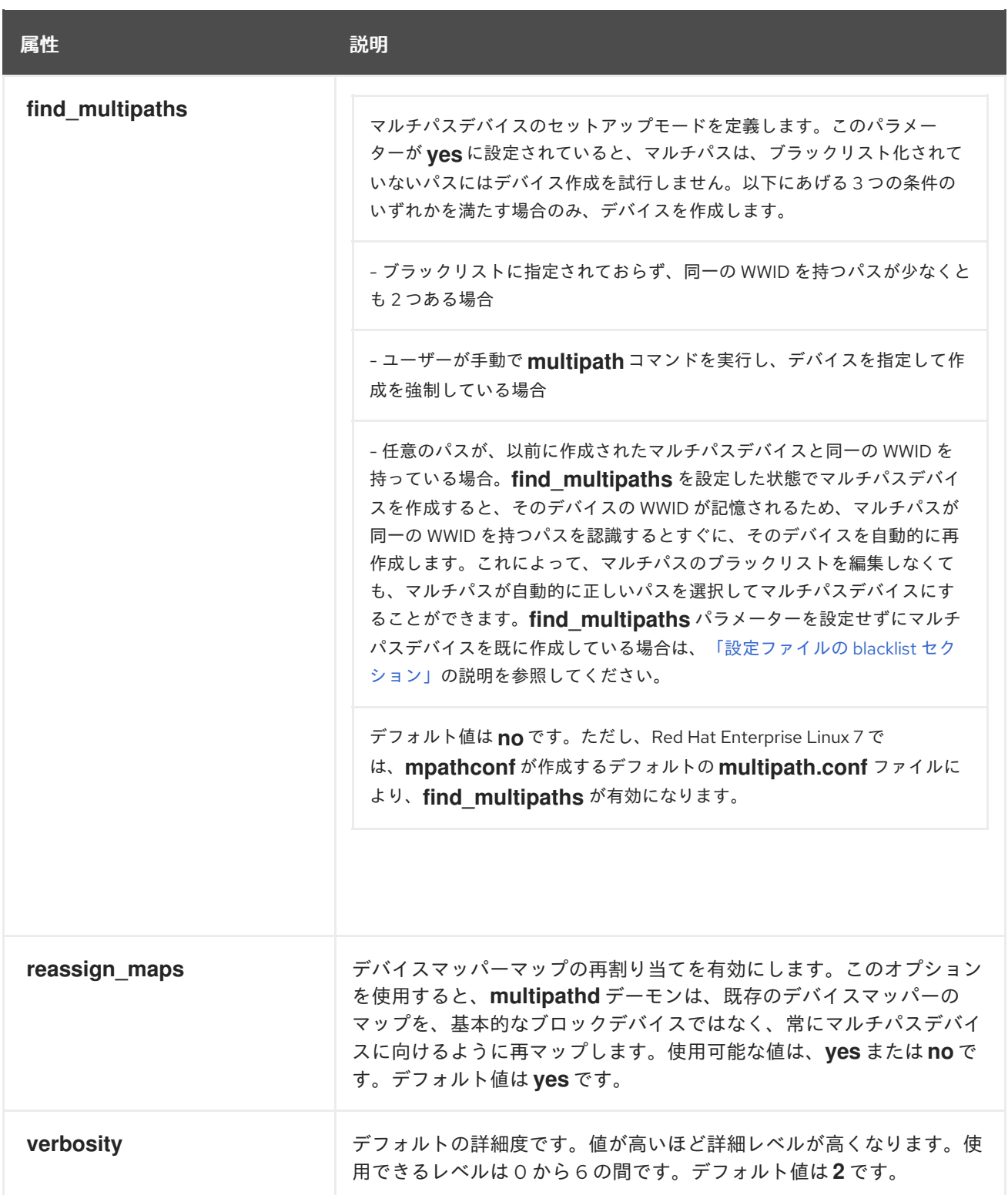

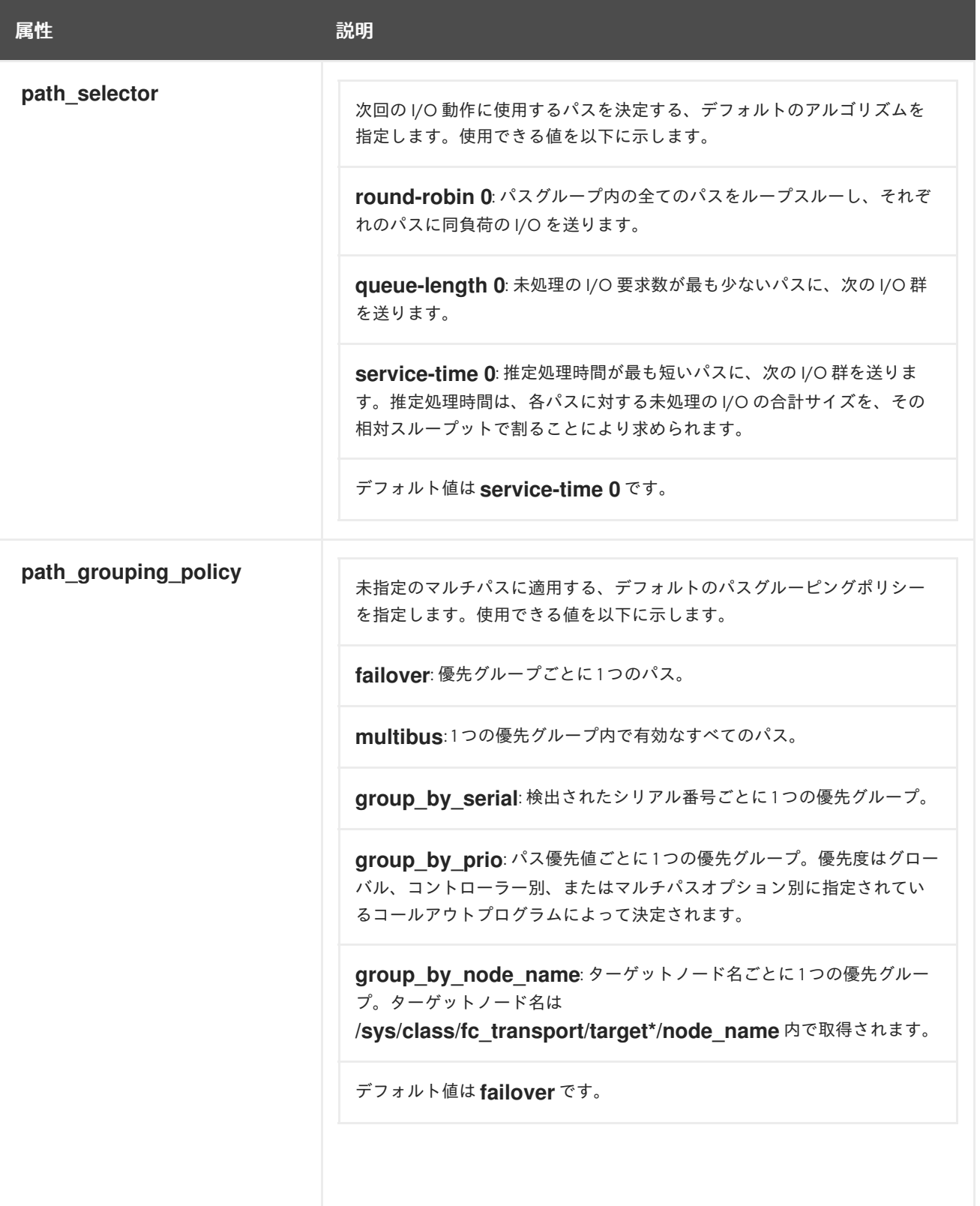

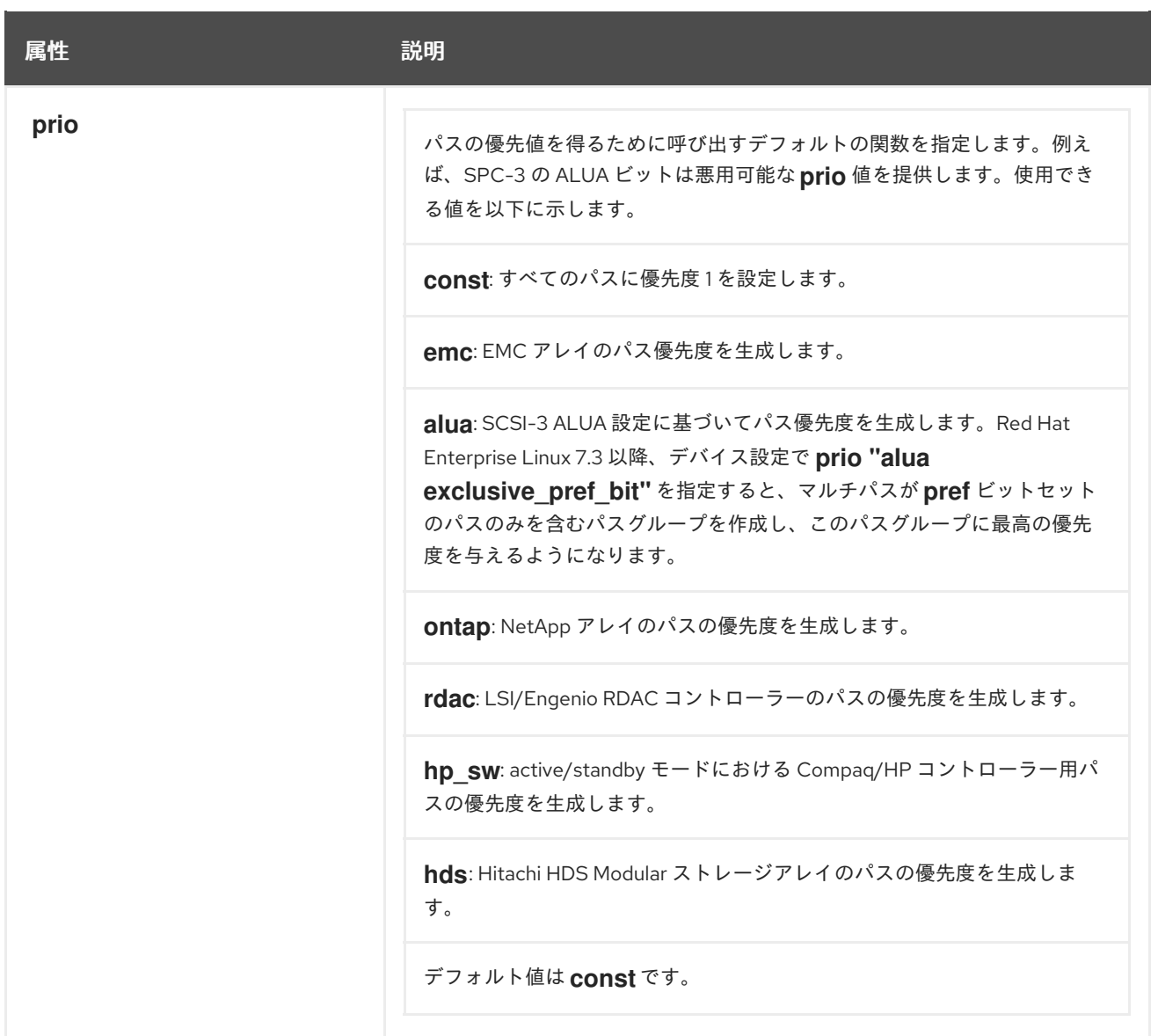

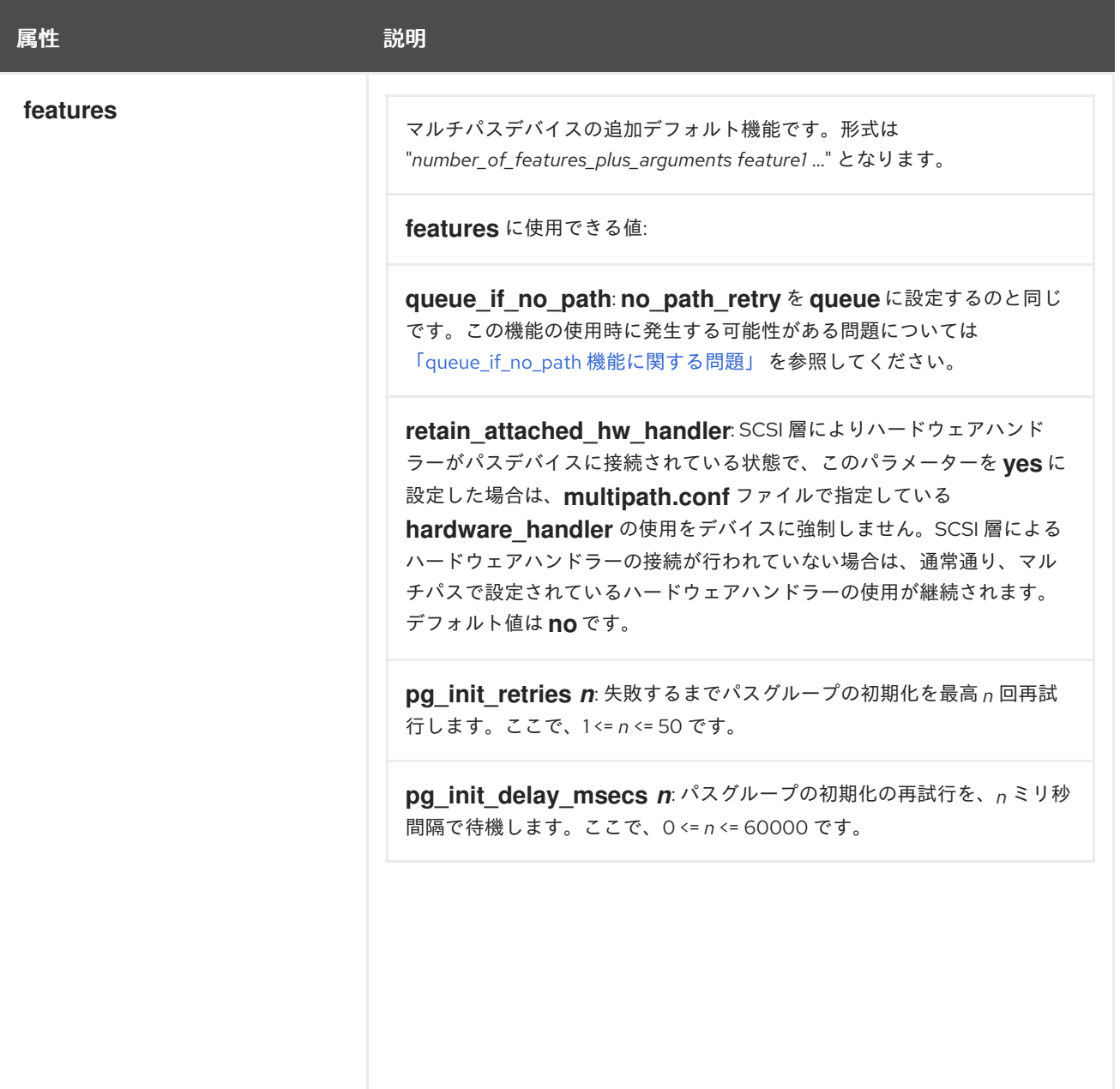

<span id="page-31-1"></span><span id="page-31-0"></span>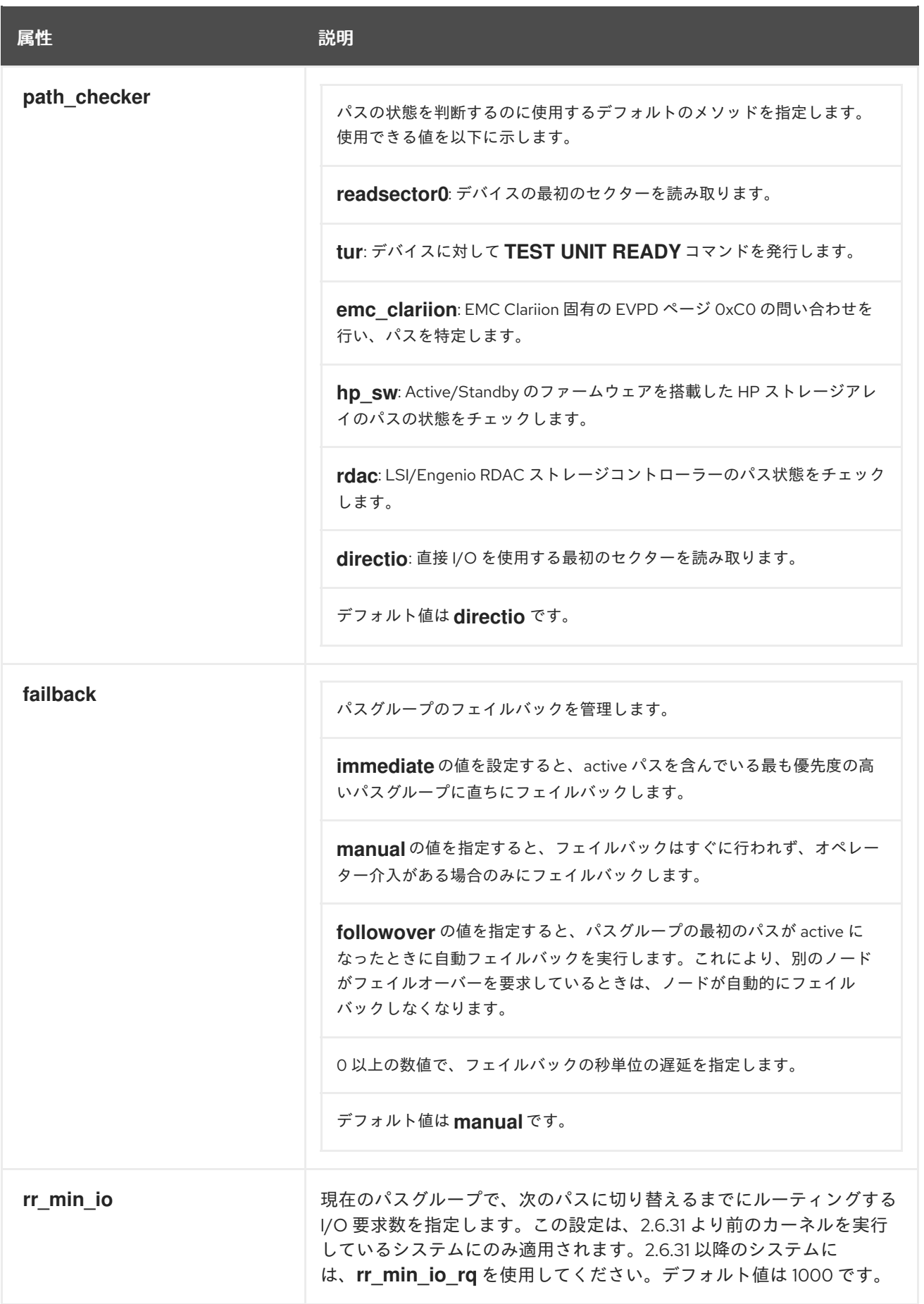

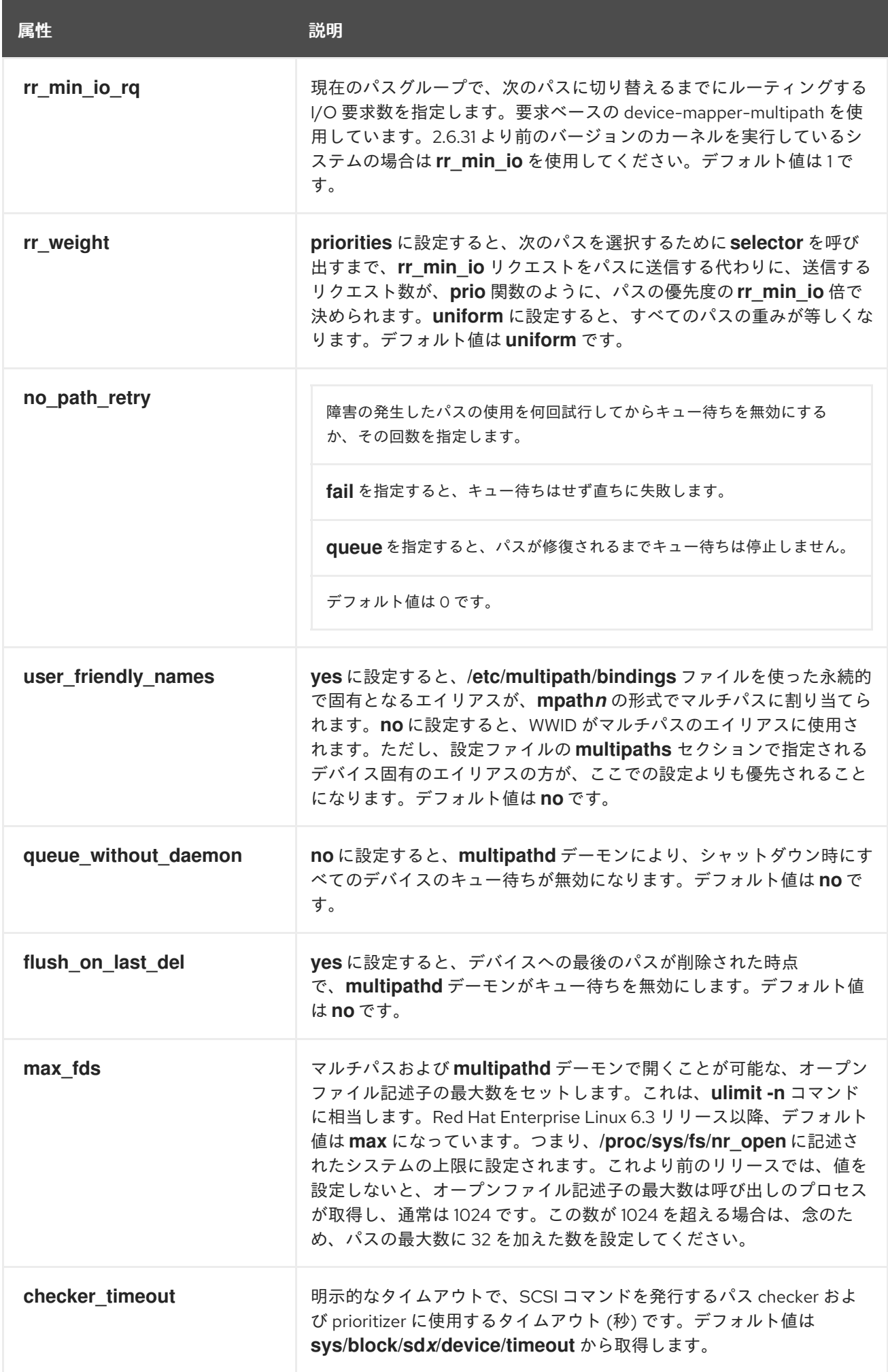

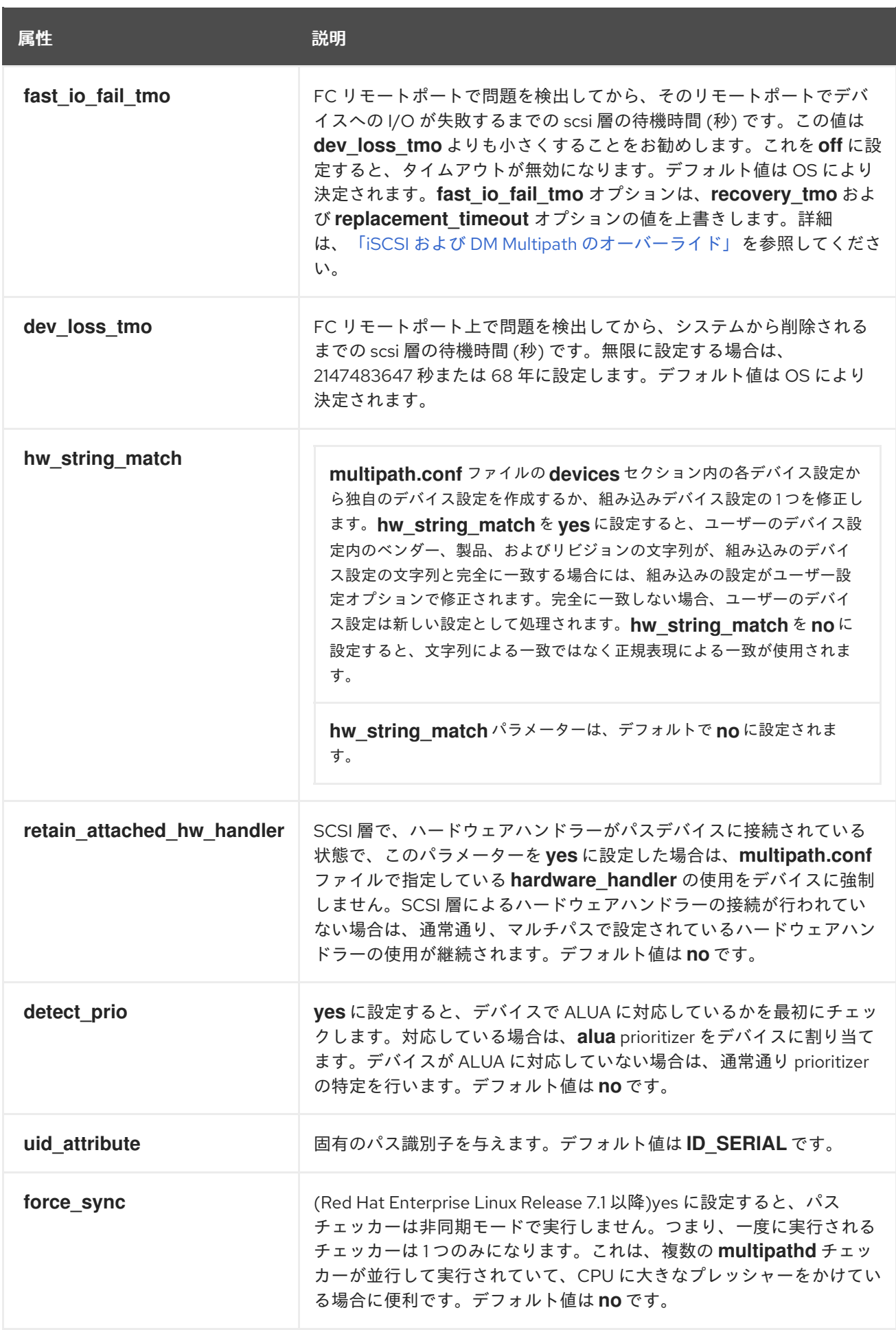

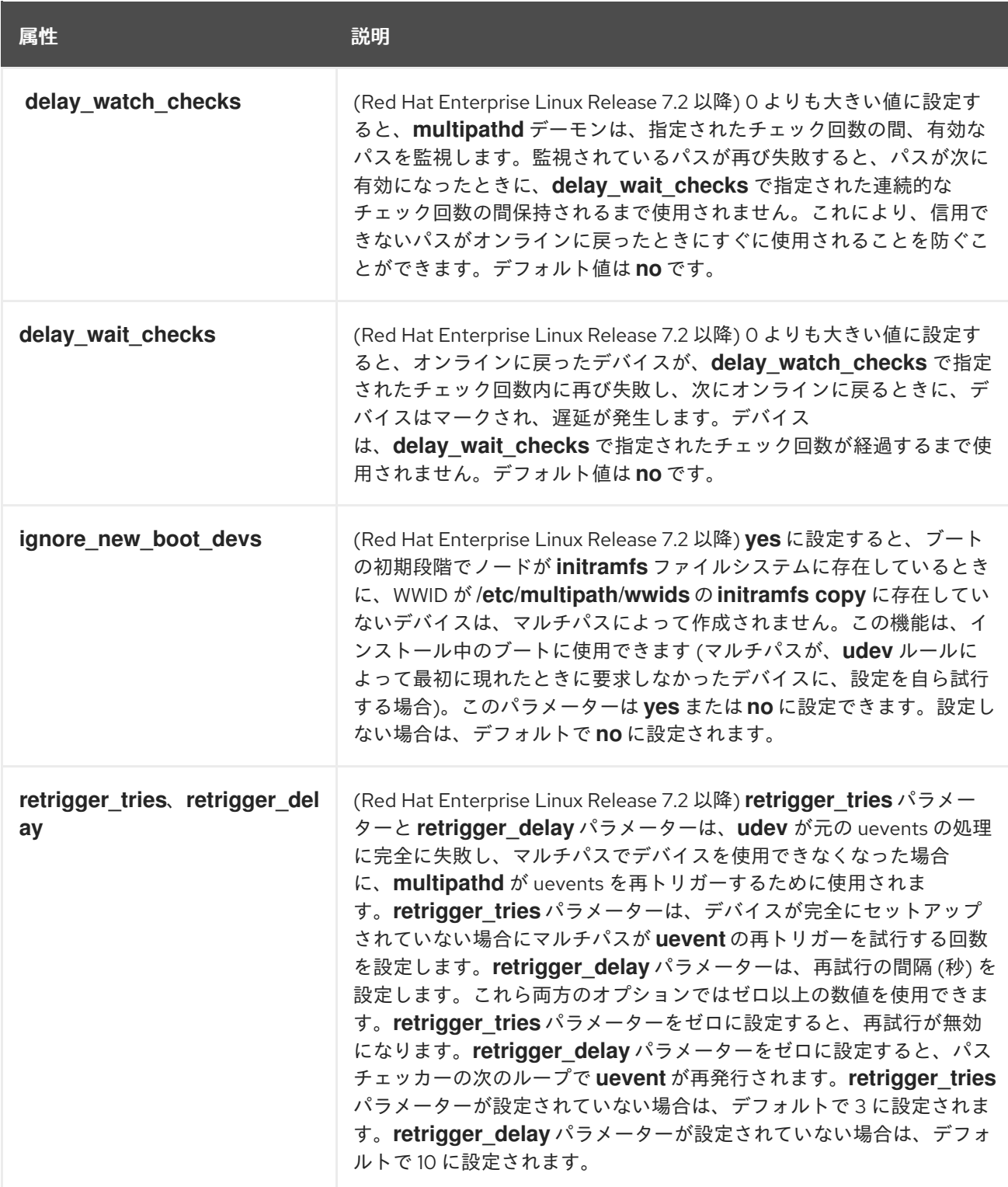

<span id="page-35-0"></span>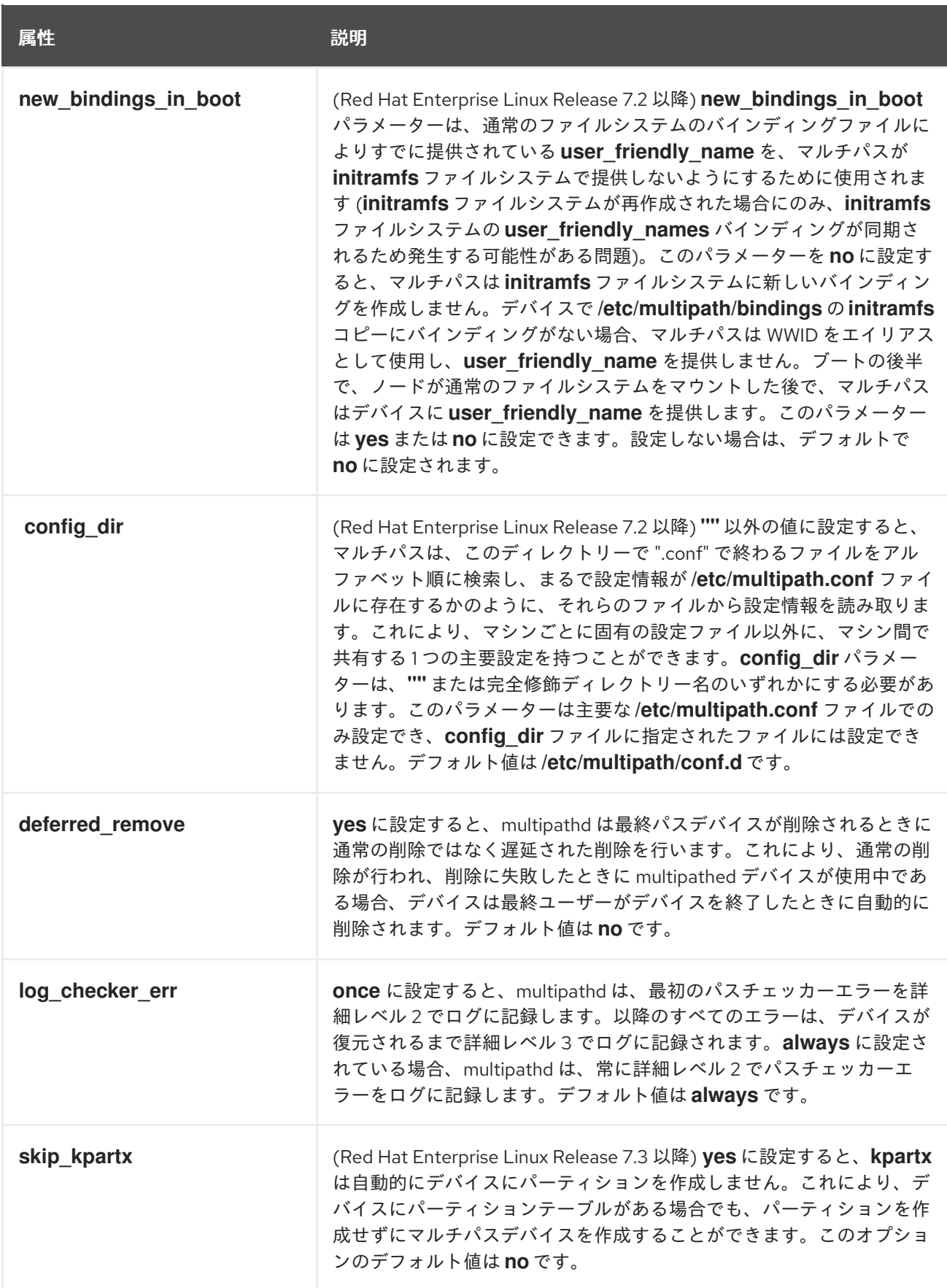

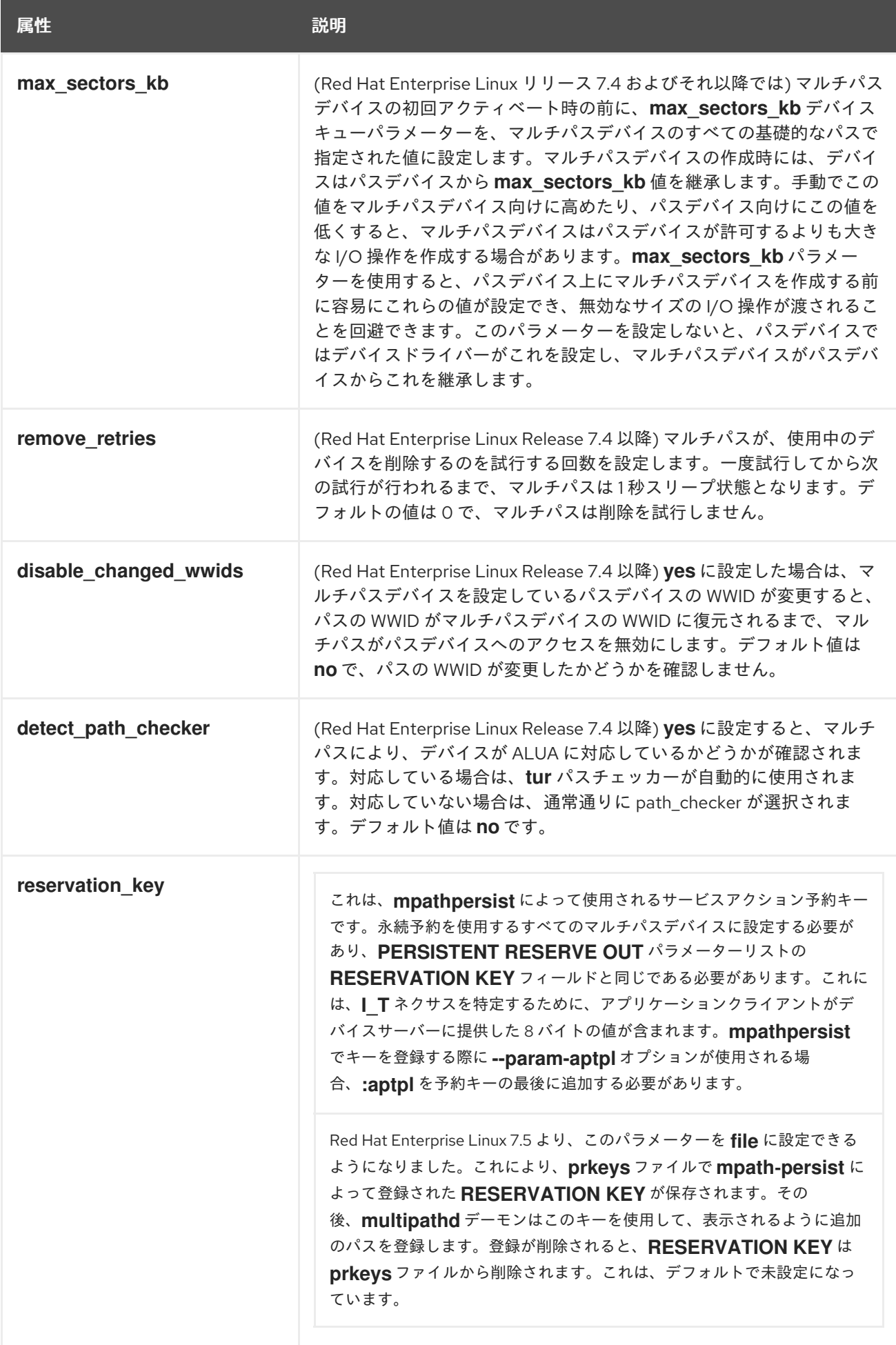

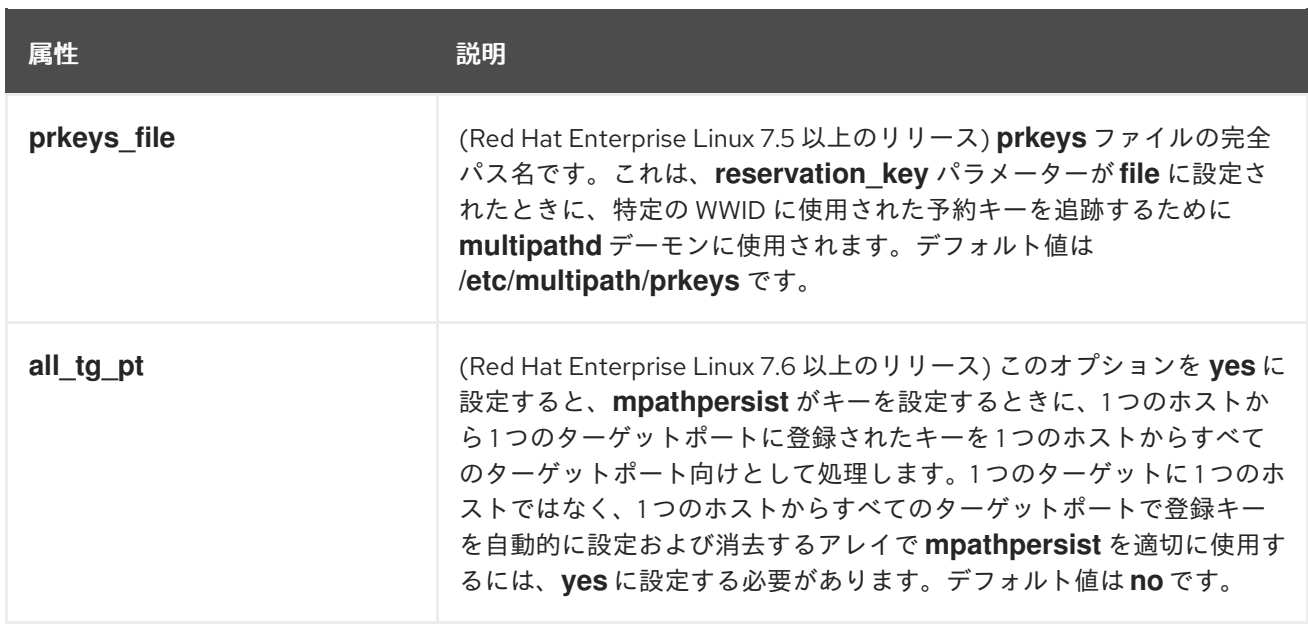

# <span id="page-37-0"></span>4.4. 設定ファイルの MULTIPATHS セクション

**multipath.conf** 設定ファイルの **multipaths** セクションで各特定マルチパスデバイスに対して設定でき る属性を 表4.2「[Multipaths](#page-39-0) の属性」 に示します。属性が適用されるのは、指定したマルチパスデバイ スのみです。デフォルト値が DM-Multipath によって使用され、**multipath.conf** ファイルの **defaults** と **devices** セクションに設定した属性より優先されます。

### 表4.2 Multipaths の属性

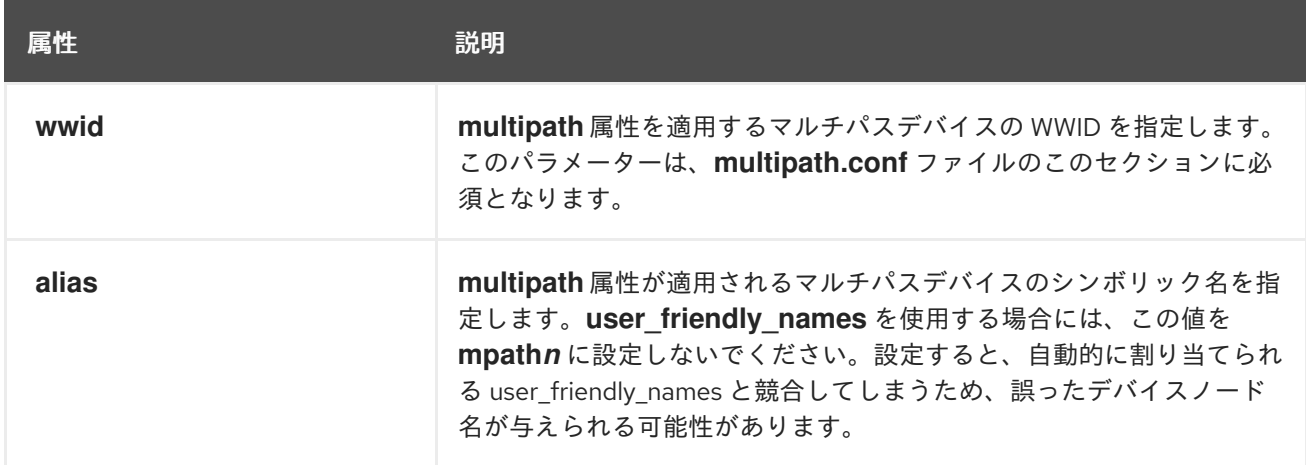

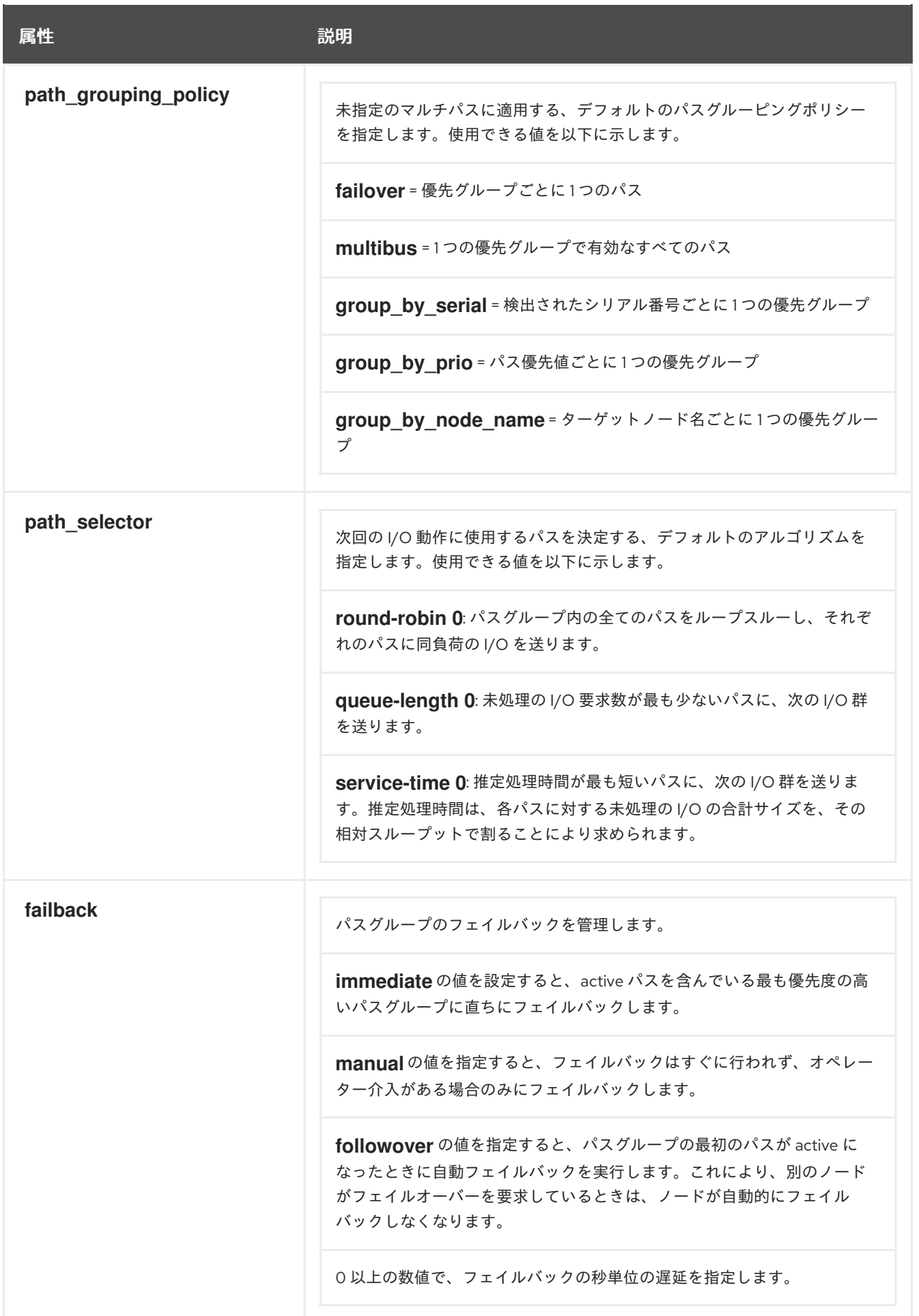

<span id="page-39-0"></span>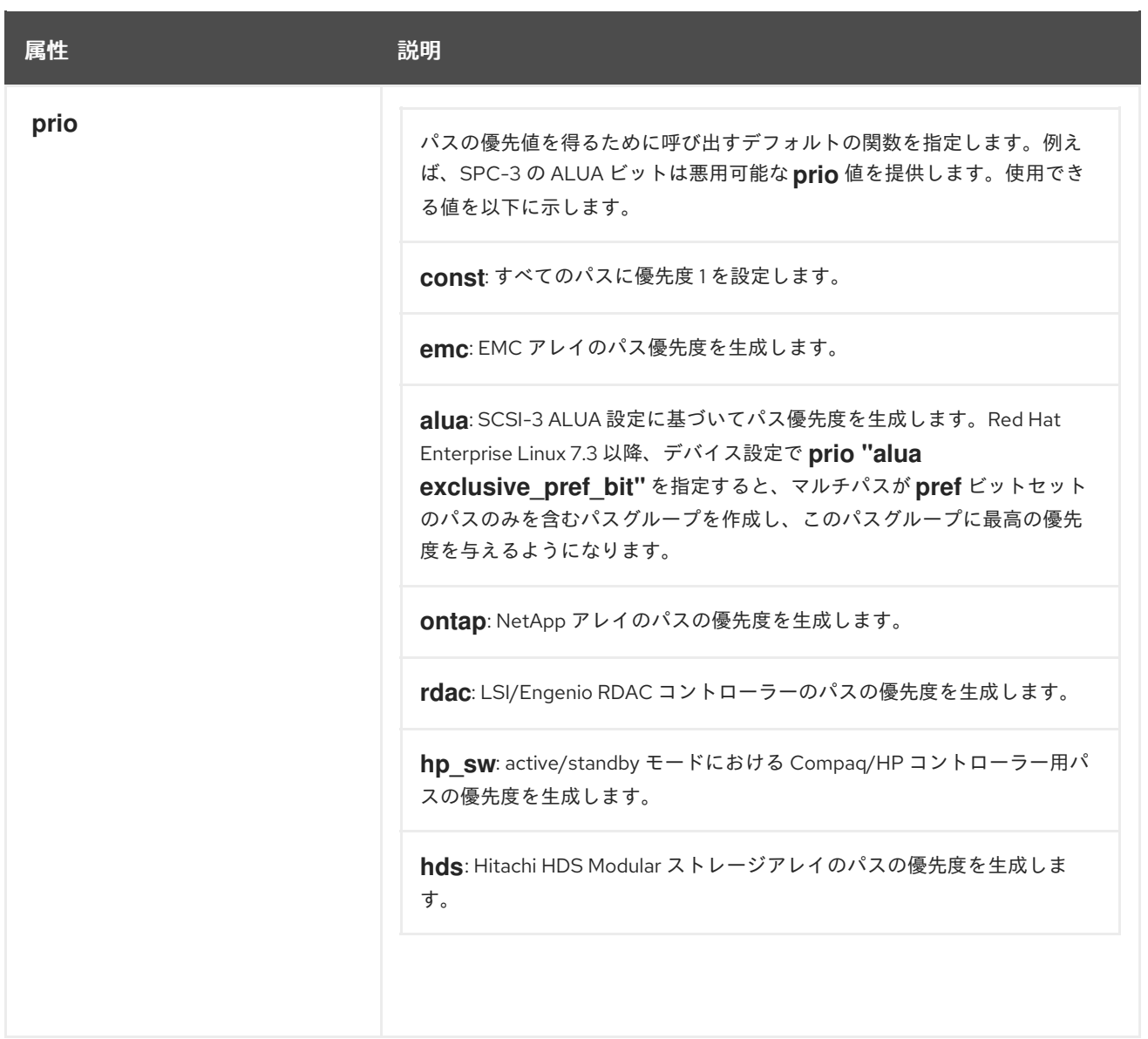

<span id="page-40-0"></span>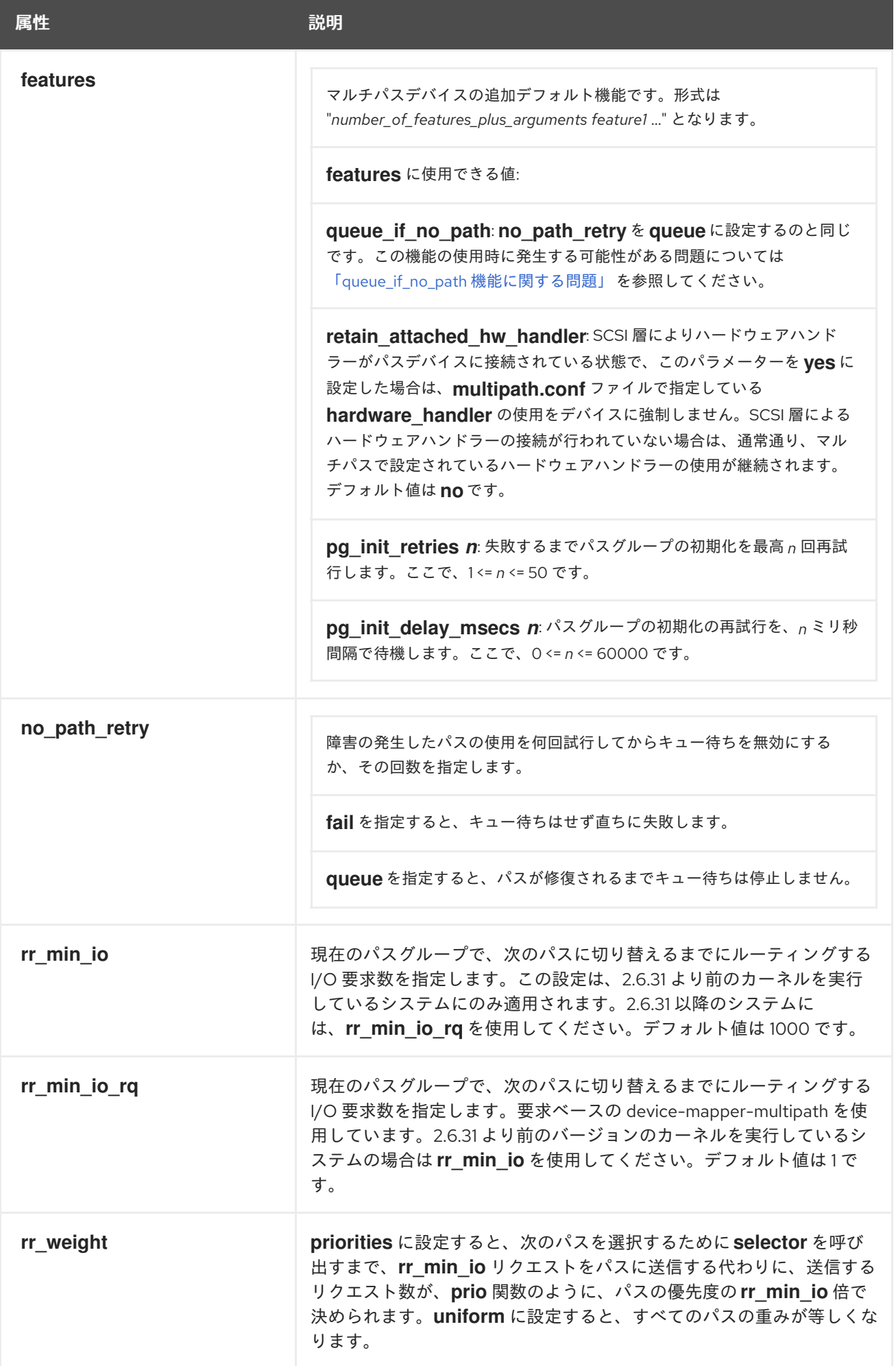

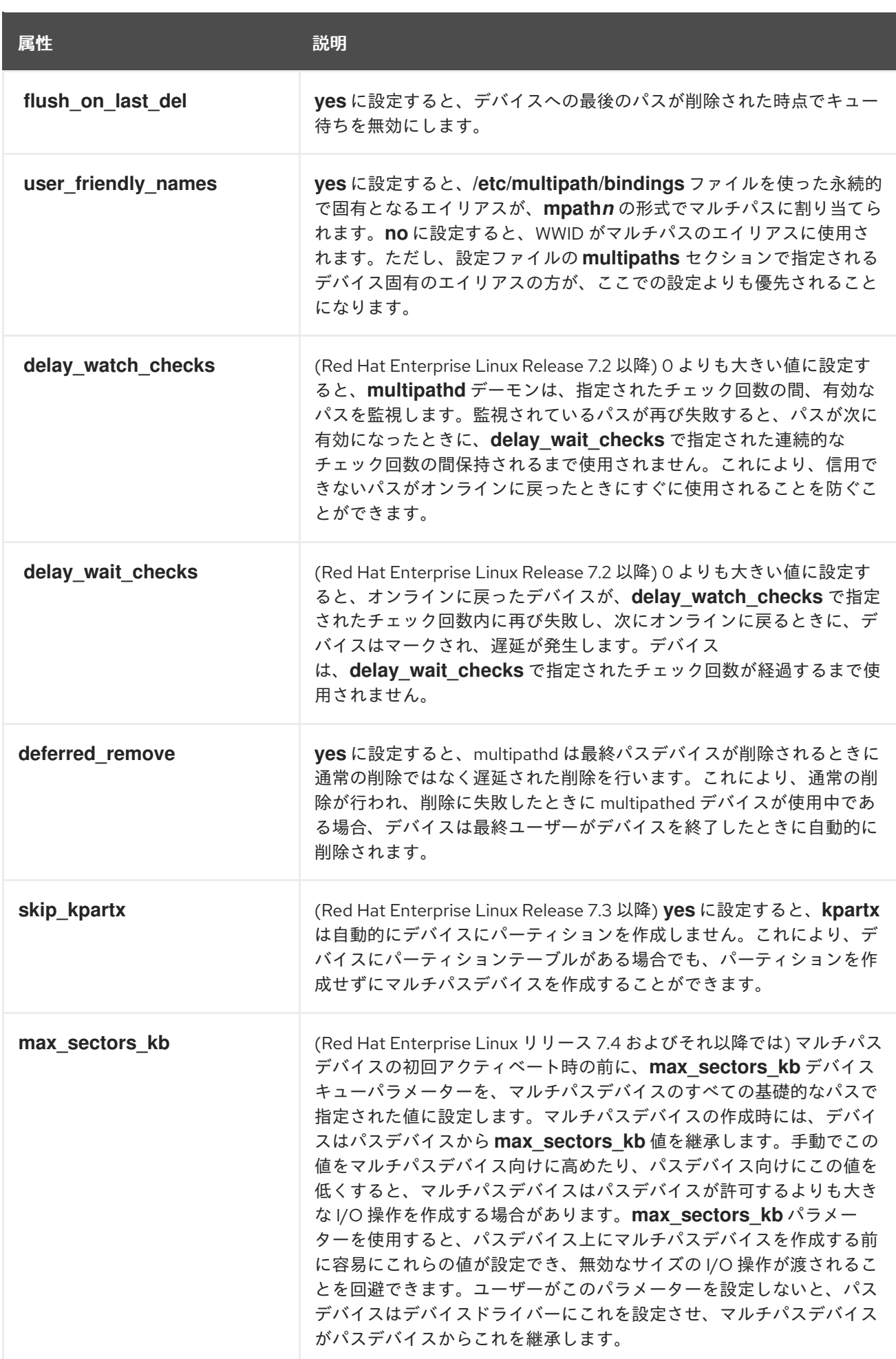

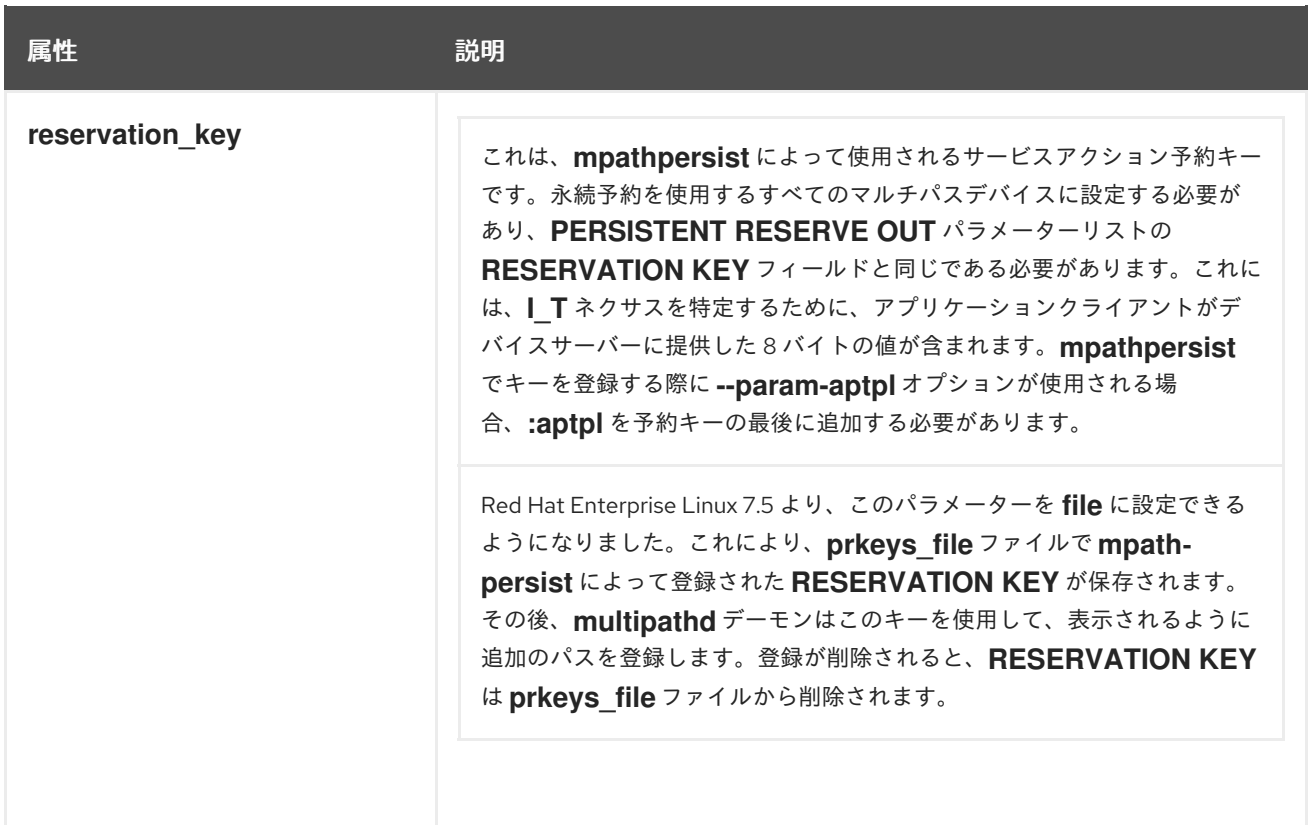

設定ファイルで、2 つの特定マルチパスデバイスに対して multipath 属性を指定している例を以下に示 します。1 つ目のデバイスの WWID は **3600508b4000156d70001200000b0000** で、シンボリック名は **yellow** です。

2 番目のマルチパスデバイスの WWID は **1DEC\_\_\_\_\_321816758474** で、シンボリック名 **red** がありま す。**rr\_weight** 属性は **priorities** に設定されています。

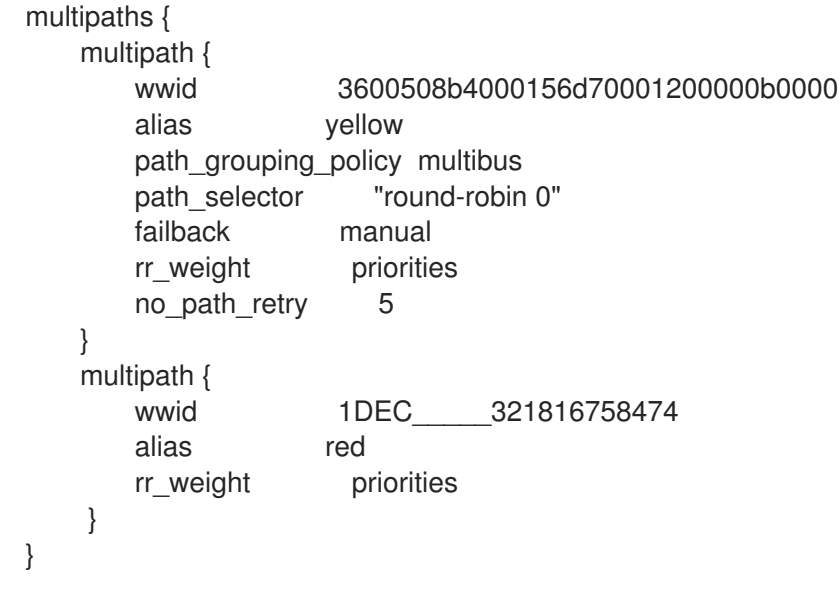

### <span id="page-42-0"></span>4.5. 設定ファイルの DEVICES セクション

**multipath.conf** 設定ファイルの **devices** [セクションでストレージデバイスごとに設定できる属性を](#page-46-1) 表 4.3「デバイス属性」 に示します。そのデバイスを含むパスでは、**multipath.conf** ファイルの **multipaths** セクションに指定されている属性で上書きされない限り、この属性が使用されます。この 属性は、**multipath.conf** ファイルの **defaults** セクションに設定されている属性より優先されます。

マルチパスに対応しているデバイスの多くは、デフォルトでマルチパスの設定に含まれています。対応 デバイスなど、デフォルトの設定値は、次のいずれかのコマンドを実行して確認してください。

# multipathd show config # multipath -t

おそらく、こうしたデバイスの値を修正する必要はありませんが、必要が生じた場合は、設定ファイル にエントリーを追加すればデフォルト値を上書きできます。**multipathd show config** コマンドが表示 する、目的のデバイスのデフォルト値をコピーして、変更したい値に書き換えることができます。

設定ファイルのこのセクションに、デフォルトでは自動で設定されないデバイスを追加する場合 は、**vendor** パラメーターおよび **product** パラメーターを設定する必要があります。値は **/sys/block/***device\_name***/device/vendor** と **/sys/block/***device\_name***>/device/model** で検索できま す。*device\_name* は、マルチパス設定対象のデバイスです。以下に例を示します。

# cat /sys/block/sda/device/vendor **WINSYS** # cat /sys/block/sda/device/model SF2372

追加で指定するパラメーターは、使用するデバイスにより異なります。デバイスが active/active の場 合は通常、追加でパラメーターを設定する必要はありません。**path\_grouping\_policy** を **multibus** に 設定することもできます。表4.3[「デバイス属性」](#page-46-1) で説明されているように、設定が必要となる可能性 があるパラメーターは、**no\_path\_retry** および **rr\_min\_io** です。

デバイスが active/passive であるにも関わらず、I/O を持つパスが自動的に passive パスに切り替えら れる場合は、チェッカーの関数を、I/O をパスに送信しない関数に変更し、それが正しく動作するかど うかを検証する必要があります (これを行わないとデバイスはフェイルオーバーし続けます)。つまり、 ほとんどの場合は、**path\_checker** を **tur** に設定するということになります。この設定は、Test Unit Ready コマンドに対応するすべての SCSI デバイスで機能します。Test Unit Ready コマンドは大半のデ バイスで対応しています。

パスの切り替えに特殊なコマンドを必要とするデバイスにマルチパスを設定するには、ハードウェアハ ンドラーカーネルモジュールが必要になります。現在、利用可能なハードウェアハンドラーは **emc** で す。このハンドラーが目的のデバイスに使用できない場合は、そのデバイスにマルチパスを設定できな い可能性があります。

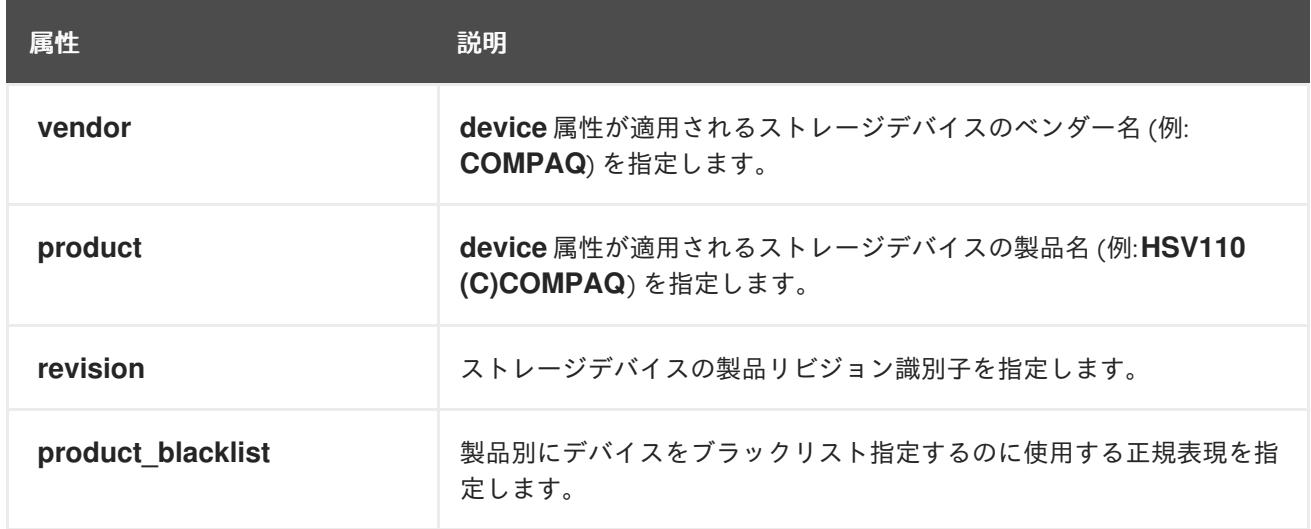

### 表4.3 デバイス属性

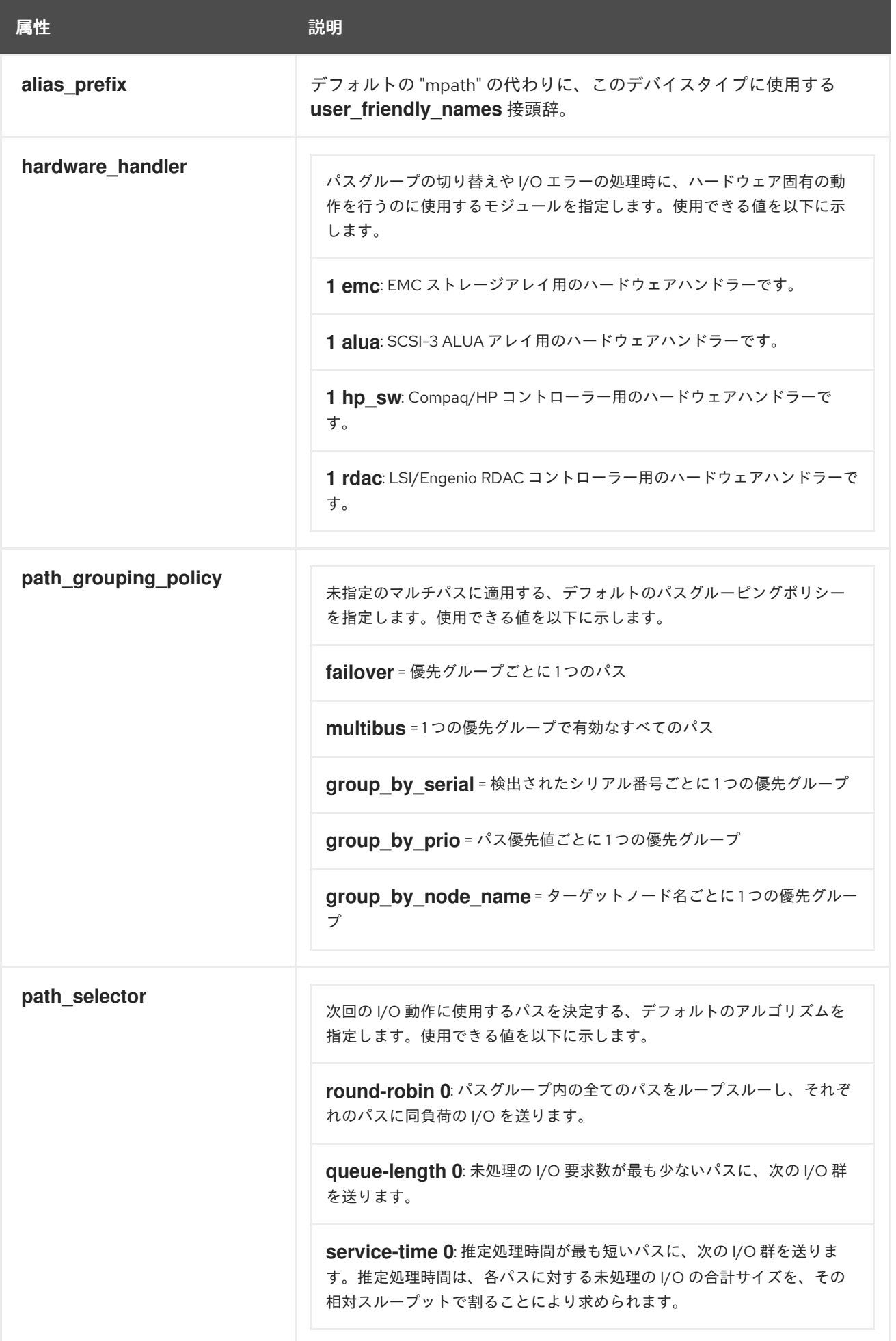

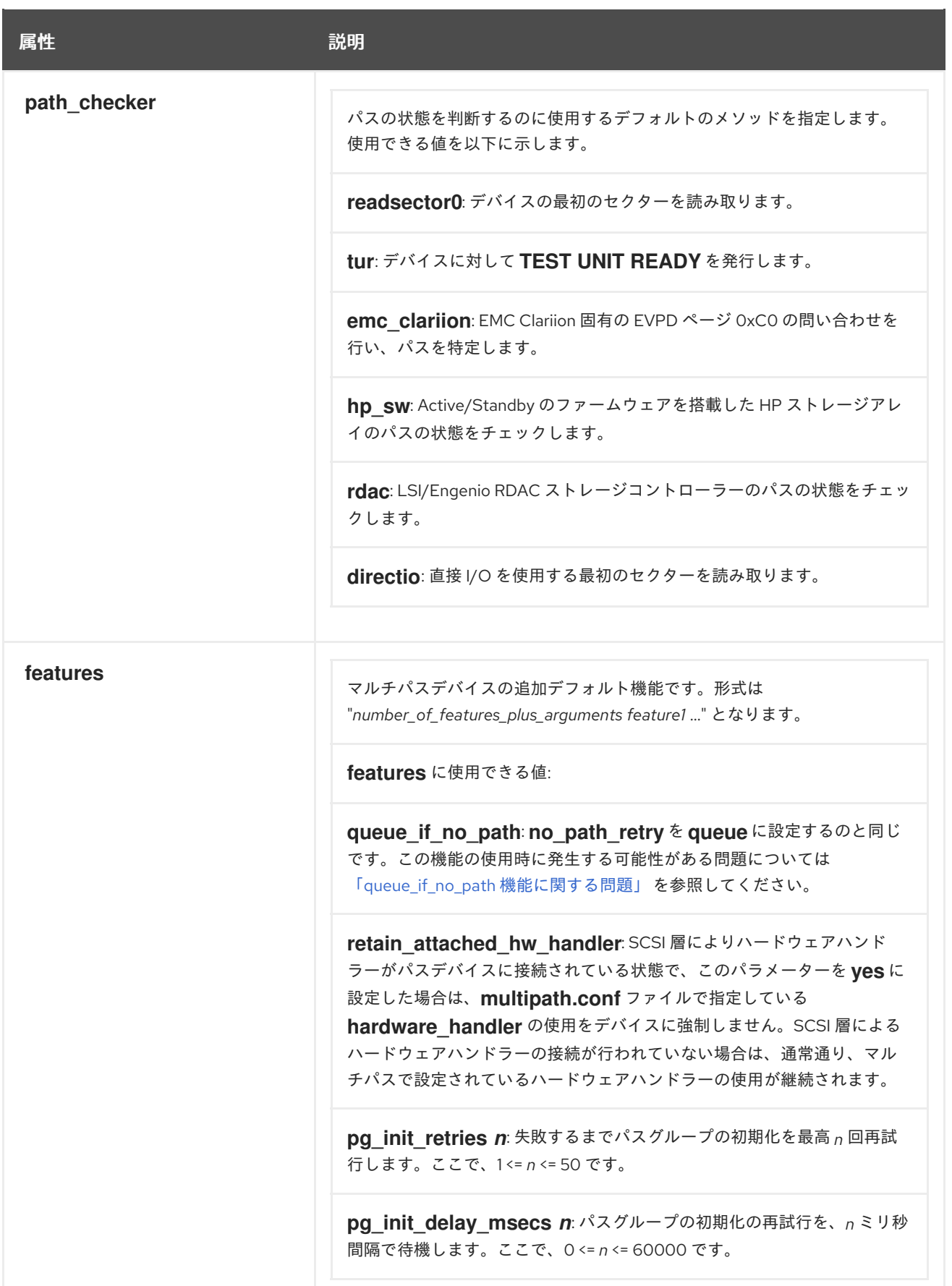

<span id="page-46-1"></span><span id="page-46-0"></span>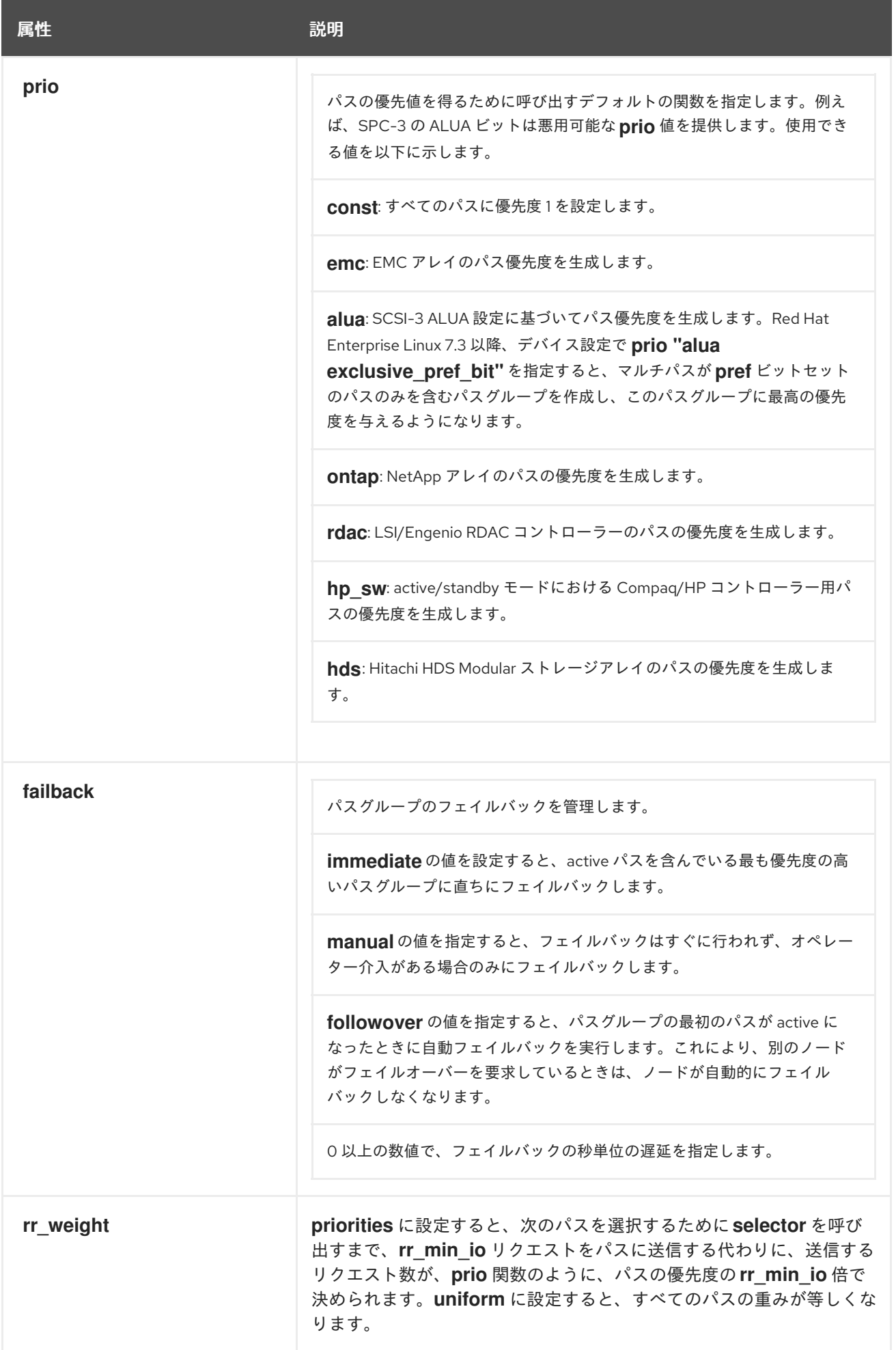

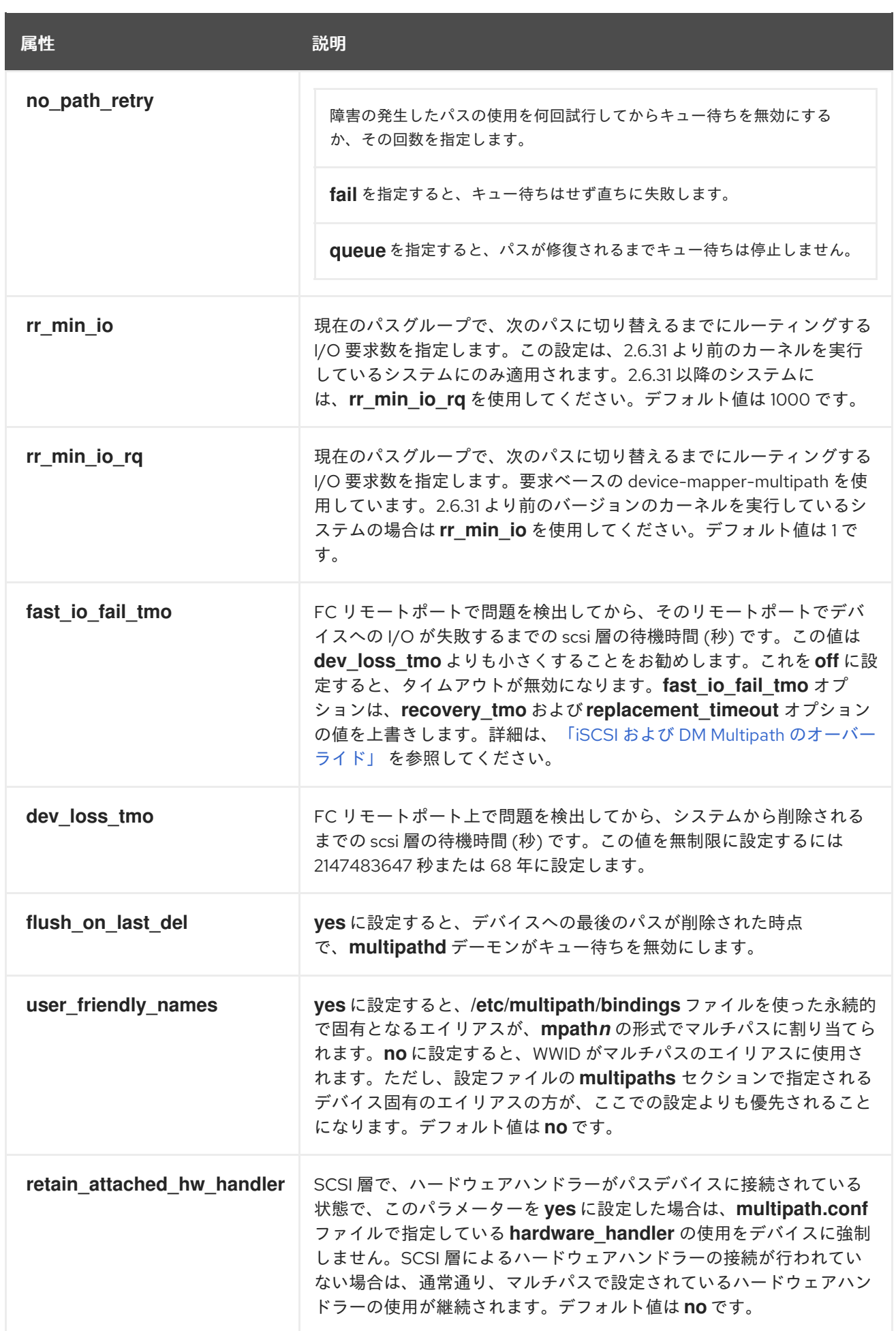

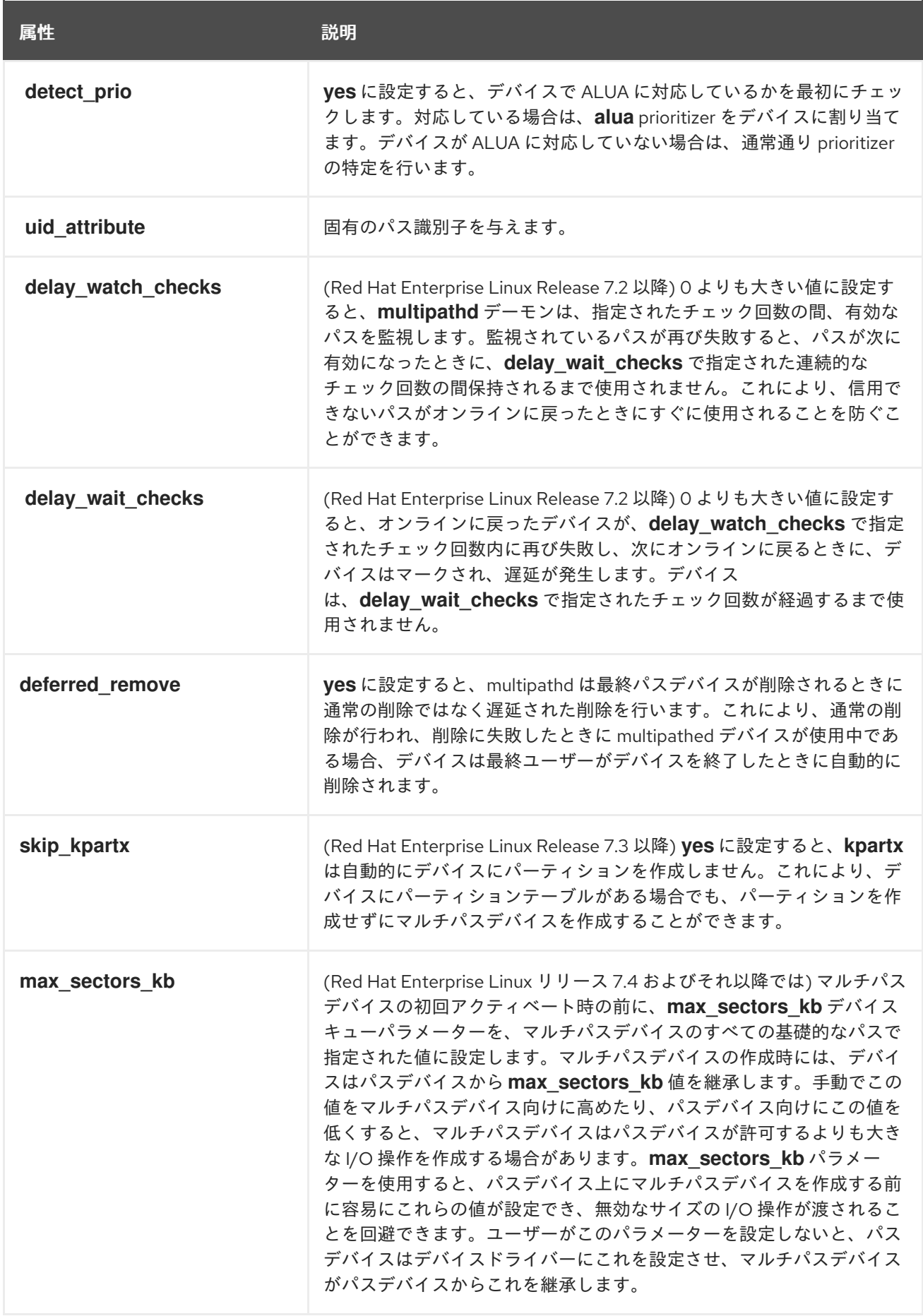

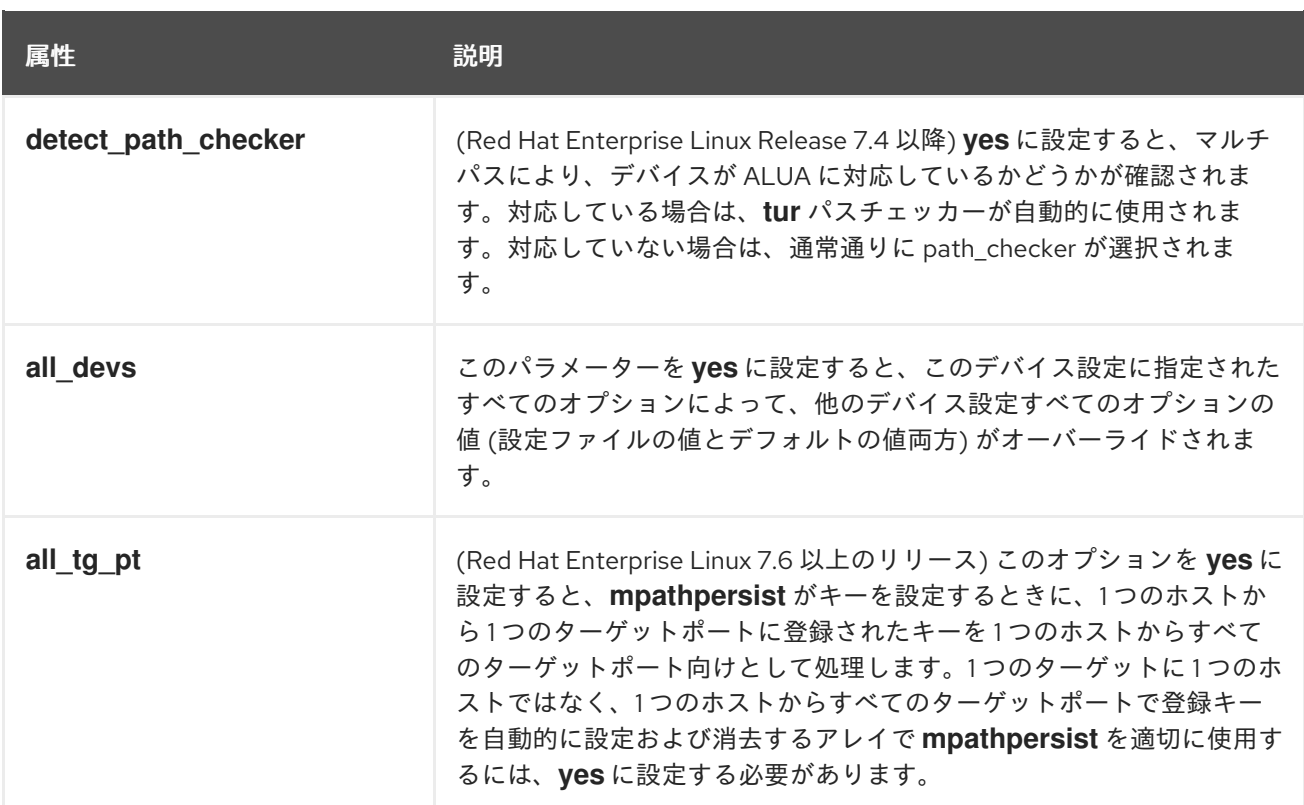

マルチパス設定ファイルの **device** エントリーの例を以下に示します。

```
# }
# device {
# vendor "COMPAQ "
# product "MSA1000 "
# path_grouping_policy multibus
# path_checker tur
# rr_weight priorities
# }
#}
```
以下の設定は、すべての内蔵デバイス設定に対して **no\_path\_retry** を **fail** に設定します。

devices { device { all\_devs yes no\_path\_retry fail } }

# <span id="page-49-0"></span>4.6. ISCSI および DM MULTIPATH のオーバーライド

**recovery\_tmo sysfs** オプションは、特定の iSCSI デバイスのタイムアウトを制御します。次のオプ ションは、システム全体の **recovery\_tmo** 値を上書きします。

- **replacement\_timeout** 設定オプションは、システム全体で全 iSCSI デバイスの **recovery\_tmo** 値を上書きします。
- DM Multipath が管理するすべての iSCSI デバイスで、DM Multipath の **fast\_io\_fail\_tmo** オプ ションは、システム全体の **recovery\_tmo** 値を上書きします。DM Multipath の

**fast\_io\_fail\_tmo** オプションは、ファイバーチャネルデバイスの **fast\_io\_fail\_tmo** オプション を上書きします。

DM Multipath の **fast\_io\_fail\_tmo** オプションは **replacement\_timeout** よりも優先します。 Red Hat は、DM Multipath が管理するデバイスで **replacement\_timeout** を使用して **recovery\_tmo** を上書きすることは推奨していません。これは、DM Multipath が常に **recovery\_tmo** を **multipathd** サービスが再読み込みするためです。

# <span id="page-51-0"></span>第5章 DM MULTIPATH の管理とトラブルシューティング

この章では、稼働中のシステムで DM-Multipath を管理する方法について説明します。

### <span id="page-51-1"></span>5.1. MULTIPATH HELPER で自動設定ファイルの生成

Red Hat Enterprise Linux で、Multipath Helper アプリケーションを使用して、マルチパスデバイス用の 基本的な設定を生成できます。このアプリケーションでは、カスタムエイリアスとデバイスブラックリ ストのマルチパス設定や、個々のマルチパスデバイスの特性向け設定を作成できます。作業が完了した ら、アプリケーションで、選択した設定パラメーターを含むインストールスクリプトを生成し、確認の ための **multipath.conf** 設定ファイルが提供されます。

Multipath Helper アプリケーションは、<https://access.redhat.com/labsinfo/multipathhelper> にありま す。

### <span id="page-51-2"></span>5.2. オンラインのマルチパスデバイスのサイズ変更

オンラインのマルチパスデバイスのサイズを変更する必要がある場合は、以下の手順に従ってくださ い。

- 1. 物理デバイスのサイズを変更します。
- 2. 次のコマンドを実行して、LUN へのパスを検索します。

# multipath -l

3. パスのサイズを変更します。SCSI デバイスの場合、デバイスの **rescan** ファイルに 1 と書き込 むと、SCSI ドライバーによる再スキャンが行われます。以下にコマンドの例を示します。

# echo 1 > /sys/block/*path\_device*/device/rescan

各パスデバイスに対してこのコマンドを実行します。たとえば、パスデバイスが **sda**、**sdb**、**sde**、および **sdf** の場合は、次のコマンドを実行します。

# echo 1 > /sys/block/sda/device/rescan # echo 1 > /sys/block/sdb/device/rescan # echo 1 > /sys/block/sde/device/rescan # echo 1 > /sys/block/sdf/device/rescan

4. **multipathd resize** コマンドを実行して、マルチパスデバイスのサイズを変更します。

# multipathd resize map *multipath\_device*

5. ファイルシステムのサイズを変更します (LVM または DOS のパーティションが使用されていな いことを前提とします)。

# resize2fs /dev/mapper/mpatha

<span id="page-51-3"></span>5.3. ROOT ファイルシステムを、シングルパスデバイスからマルチパスデ バイスへ移行

<span id="page-52-0"></span>シングルパスのデバイスにシステムをインストールしてから、別のパスを root ファイルシステムに追 加する場合は、root ファイルシステムをマルチパスのデバイスに移行する必要があります。本セクショ ンでは、シングルパスからマルチパスのデバイスへの移行手順を説明します。

**device-mapper-multipath** パッケージがインストールされていることを確認した上で、以下の手順を実 行します。

1. 以下のコマンドを実行して **/etc/multipath.conf** 設定ファイルを作成、マルチパスモジュールを ロードして **multipathd** の **chkconfig** を **on** に設定します。

# mpathconf --enable

**mpathconf** コマンドを使ったマルチパスの設定に関する詳細は 「DM [Multipath](#page-17-1) の設定」 を参 照してください。

- 2. **find\_multipaths** 設定パラメーターが **yes** [に設定されていない場合は、「設定ファイルの](#page-24-3) blacklist セクション」 の説明に従って、**/etc/multipath.conf** ファイルの **blacklist** および **blacklist\_exceptions** セクションを編集します。
- 3. 検出され次第、root デバイスにマルチパスデバイスを構築させるため、次のコマンドを実行し ます。また、このコマンドを実行すると、パスが1つしかない場合でも必ず **find\_multipaths** がデバイスを許可するようになります。

# multipath -a *root\_devname*

たとえば root デバイスが **/dev/sdb** の場合は次のコマンドを実行します。

# multipath -a /dev/sdb wwid '3600d02300069c9ce09d41c4ac9c53200' added

4. 設定ファイルの設定が正しく行われたことを確認するため、**multipath** コマンドを実行して、 次のような行が出力されていることを検索します。これは、コマンドがマルチパスデバイスの 作成に失敗したことを示しています。

*date wwid*: ignoring map

たとえば、デバイスの WWID が 3600d02300069c9ce09d41c4ac9c53200 の場合は、次のよ うな行が出力に表示されます。

# multipath Oct 21 09:37:19 | 3600d02300069c9ce09d41c4ac9c53200: ignoring map

5. **dracut** コマンドに以下のオプションを付けて実行し、**multipath** 付きの **initramfs** ファイルシ ステムを再ビルドします。

# dracut --force -H --add multipath

- 6. マシンをシャットダウンします。
- 7. マシンから他のパスが見えるように、FC スイッチを設定します。
- 8. マシンを起動します。
- 9. root ファイルシステム ('/') が、マルチパス設定したデバイス上にあることを確認します。

# <span id="page-53-3"></span><span id="page-53-0"></span>5.4. SWAP ファイルシステムをシングルパスデバイスからマルチパスデバ イスへ移行

デフォルトでは、swap デバイスは論理ボリュームとして設定されます。論理ボリュームグループを設 定する物理ボリュームでマルチパスを設定している限り、このようなデバイスをマルチパスデバイスと して設定する特別な手順は必要ありません。ただし、swap デバイスが LVM ボリュームではなく、デバ イス名でマウントする場合には、**/etc/fstab** ファイルに、適切なマルチパスデバイス名を設定しないと いけない場合があります。

1. **-v3** オプションを指定して **/sbin/multipath** コマンドを実行し、swap デバイスの WWID 番号を 確認します。コマンドの出力のパス一覧に swap デバイスが表示されます。

swap デバイスを示す、次のような行のコマンド出力を探します。

*WWID H:B:T:L devname MAJOR*:*MINOR*

たとえば、swap ファイルシステムを **sda** か、そのパーティションの 1 つに設定している場合 は、以下のような行が表示されます。

===== paths list ===== ... 1ATA WDC WD800JD-75MSA3 WD-WMAM9F 1:0:0:0 sda 8:0 ...

2. **/etc/multipath.conf** ファイルに、swap デバイスのエイリアスを設定します。

multipaths { multipath { wwid *WWID\_of\_swap\_device* alias swapdev } }

3. **/etc/fstab** で、root デバイスへの古いデバイスパスを、マルチパスデバイスに置き換えます。

たとえば **/etc/fstab** ファイルに、以下のようなエントリーがあった場合、

/dev/sda2 swap swap defaults 0 0

そのエントリーを以下のように変更します。

/dev/mapper/swapdev swap swap defaults 0 0

# <span id="page-53-1"></span>5.5. マルチパスデーモン

マルチパス設定の実装に問題があることが判明した場合は、3章*DM [Multipath](#page-18-1)* の設定 の説明に従って、 マルチパスデーモンが実行していることを確認する必要があります。マルチパスが設定されているデバ イスを使用するには、**multipathd** デーモンを実行しておく必要があります。

# <span id="page-53-2"></span>5.6. QUEUE IF NO PATH 機能に関する問題

**features "1 queue\_if\_no\_path"** でマルチパスデバイスを設定した場合は、1 つ以上のパスが復旧するま

<span id="page-54-1"></span>で、I/O を実行するプロセスがすべてハングします。これを回避するには、**/etc/multipath.conf** ファイ  $\nu$ に no\_path\_retry *N* パラメーターを設定します (N はシステムでパスを再試行する回数に置き換えま す)。

**features "1 queue\_if\_no\_path"** オプションを使用しなければならない状況で上記の問題が発生した場 合は、**dmsetup** コマンドを使って、特定の LUN (どのパスも利用できないもの) 用のランタイム時ポリ シーを編集します。例えば、マルチパスデバイス **mpathc** のポリシーを **"queue\_if\_no\_path"** から **"fail\_if\_no\_path"** に変更する場合は以下のコマンドを実行します。

dmsetup message mpathc 0 "fail\_if\_no\_path"

パスではなく **mpath***n* エイリアスを指定する必要があります。

### <span id="page-54-0"></span>5.7. MULTIPATH コマンドの出力

マルチパスデバイスの作成、修正、一覧表示を行うと、現在のデバイス設定が表示されます。形式を以 下に示します。

マルチパスデバイス

*action\_if\_any: alias (wwid\_if\_different\_from\_alias) dm\_device\_name\_if\_known vendor,product size=size features='features' hwhandler='hardware\_handler' wp=write\_permission\_if\_known*

パスグループ

-+- *policy='scheduling\_policy' prio=prio\_if\_known status=path\_group\_status\_if\_known*

パス

`- *host:channel:id:lun devnode major:minor dm\_status\_if\_known path\_status online\_status*

マルチパスコマンドの出力例を以下に示します。

3600d0230000000000e13955cc3757800 dm-1 WINSYS,SF2372 size=269G features='0' hwhandler='0' wp=rw |-+- policy='round-robin 0' prio=1 status=active  $\vert$   $\cdot$  6:0:0:0 sdb 8:16 active ready running `-+- policy='round-robin 0' prio=1 status=enabled  $\degree$  - 7:0:0:0 sdf 8:80 active ready running

パスが有効になり、I/O が可能になると、パスのステータスが **ready** または **ghost** になります。パスが 停止している場合は、ステータスが **faulty** または **shaky** になります。パスの状態 は、**/etc/multipath.conf** ファイルに定義されているポーリング間隔に応じ、**multipathd** デーモンに よって定期的に更新されます。

dm の状態は、パスの状態と似ていますが、カーネルの観点からは異なります。dm の状態は、**failed** (**faulty** に類似) と、それ以外の状態を示す **active** の 2 種類があります。任意のデバイスのパス状態と dm 状態が、一時的に一致しない場合があります。

*online\_status* に使用できる値は **running** と **offline** です。**offline** は、この SCSI デバイスが無効に なっていることを表します。

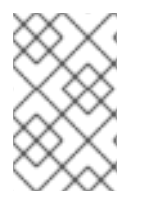

### 注記

マルチパスデバイスを作成中または修正中の場合は、パスグループのステータス、dm の デバイス名、書き込みパーミッション、dm のステータスなどが不明です。また、機能も 常に正しいとは限りません。

### <span id="page-55-0"></span>5.8. MULTIPATH コマンドを使ったマルチパスクエリー

**multipath** コマンドで **-l** オプションおよび **-ll** オプションを使用すると、現在のマルチパス設定を表示 できます。**-l** オプションは、**sysfs** の情報から収集したマルチパストポロジーと、デバイスマッパーを 表示します。**-ll** オプションは、**-l** オプションが表示する情報のほかに、使用できる他のすべてのシステ ムコンポーネントを表示します。

マルチパス設定を表示するとき、3 つの詳細レベルは、**multipath** コマンドの **-v** オプションで指定でき ます。**-v0** を指定すると何も出力されません。**-v1** を指定すると、作成または更新されたマルチパス名 のみが出力され、**kpartx** などの別のツールに提供できます。**-v2** を指定すると、検出されたパス、マル チパス、およびデバイスマップがすべて出力されます。

**multipath -l** コマンドの出力を以下に示します。

# multipath -l 3600d0230000000000e13955cc3757800 dm-1 WINSYS,SF2372 size=269G features='0' hwhandler='0' wp=rw |-+- policy='round-robin 0' prio=1 status=active |  $\div$  6:0:0:0 sdb 8:16 active ready running `-+- policy='round-robin 0' prio=1 status=enabled `- 7:0:0:0 sdf 8:80 active ready running

**multipath -ll** コマンドの出力を以下に示します。

# multipath -ll 3600d0230000000000e13955cc3757801 dm-10 WINSYS,SF2372 size=269G features='0' hwhandler='0' wp=rw |-+- policy='round-robin 0' prio=1 status=enabled | `- 19:0:0:1 sdc 8:32 active ready running `-+- policy='round-robin 0' prio=1 status=enabled `- 18:0:0:1 sdh 8:112 active ready running 3600d0230000000000e13955cc3757803 dm-2 WINSYS,SF2372 size=125G features='0' hwhandler='0' wp=rw `-+- policy='round-robin 0' prio=1 status=active |- 19:0:0:3 sde 8:64 active ready running `- 18:0:0:3 sdj 8:144 active ready running

# <span id="page-55-1"></span>5.9. MULTIPATH コマンドのオプション

表5.1「便利な **multipath** [コマンドのオプション」](#page-56-2) では、**multipath** コマンドの便利なオプションの一部 を説明します。

### 表5.1 便利な**multipath**コマンドのオプション

オプション アンバイン 説明

<span id="page-56-3"></span><span id="page-56-2"></span>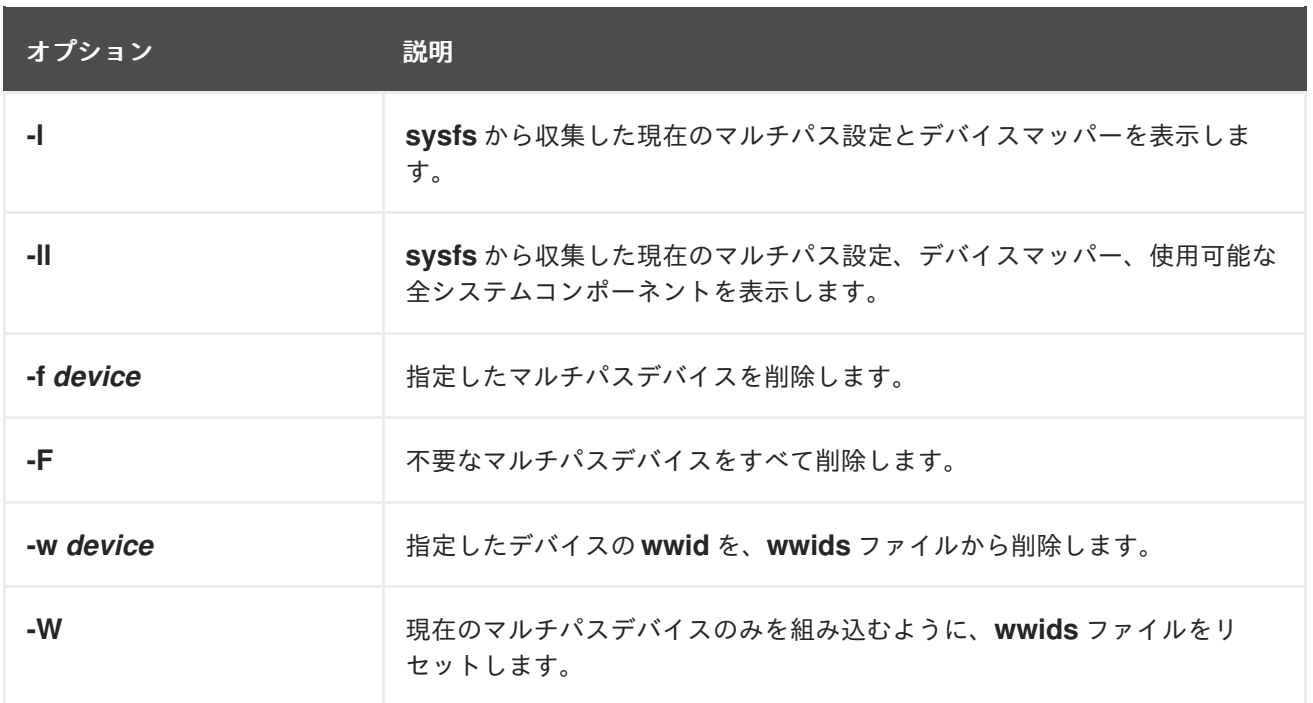

### <span id="page-56-0"></span>5.10. DMSETUP コマンドを使ってデバイスマッパーのエントリーを特定

**dmsetup** コマンドを使って、マルチパスを設定したデバイスに一致するデバイスマッパーのエント リーを検索できます。

以下のコマンドでは、すべてのデバイスマッパーデバイスと、そのメジャー番号およびマイナー番号を 表示します。dm デバイス名は、マイナー番号で特定できます。例えば、マイナー番号 3 は、マルチパ ス設定したデバイス **/dev/dm-3** になります。

# dmsetup ls mpathd (253:4) mpathep1 (253:12) mpathfp1 (253:11) mpathb (253:3) mpathgp1 (253:14) mpathhp1 (253:13) mpatha (253:2) mpathh (253:9) mpathg (253:8) VolGroup00-LogVol01 (253:1) mpathf (253:7) VolGroup00-LogVol00 (253:0) mpathe (253:6) mpathbp1 (253:10) mpathd (253:5)

### <span id="page-56-1"></span>5.11. MULTIPATHD コマンド

**multipathd** コマンドを使用して、**multipathd** デーモンを管理できます。利用可能な **multipathd** コマ ンドについては、**multipathd**(8) man ページを参照してください。

以下のコマンドは、**multipathd show maps** コマンドの出力の標準デフォルト形式を示しています。

<span id="page-57-1"></span># multipathd show maps name sysfs uuid mpathc dm-0 360a98000324669436c2b45666c567942

一部の **multipathd** コマンドには、後にワイルドカードが付いた **format** オプションを含むものがありま す。次のコマンドを実行すると、使用できるワイルドカードの一覧を表示できます。

### # multipathd show wildcards

Red Hat Enterprise Linux リリース 7.3 の時点では、**multipathd** コマンドは、"raw" 形式のバージョンで マルチパスデバイスとパスのステータスを表示する、新しい形式のコマンドをサポートしています。 raw 形式ではヘッダーは出力されず、フィールドがパッディングされていないため、列とヘッダーが調 整されていません。代わりに、フィールドは format 文字列の指定どおりに出力します。このため、出 力はスクリプトで使いやすくなります。**multipathd show wildcards** コマンドを使用すると、書式設定 文字列に使用されたワイルドカードを表示することができます。

以下の **multipathd** コマンドは、**multipathd** が監視しているマルチパスデバイスを、通常および raw 形 式でマルチパスワイルドカードのある書式設定文字列を使用して表示します。

list|show maps|multipaths format \$format list|show maps|multipaths raw format \$format

以下の **multipathd** コマンドは、**multipathd** が監視しているパスを、通常および raw 形式でマルチパス ワイルドカードのある書式設定文字列を使用して表示します。

list|show paths format \$format list|show paths raw format \$format

以下のコマンドは、**multipathd show maps** での raw 形式と非 raw 形式の違いを表示します。**raw** 形式 ではヘッダーがなく、単一のスペースのみが列の間にあることに注意してください。

# multipathd show maps format "%n %w %d %s" name uuid sysfs vend/prod/rev mpathc 360a98000324669436c2b45666c567942 dm-0 NETAPP,LUN

# multipathd show maps raw format "%n %w %d %s" mpathc 360a98000324669436c2b45666c567942 dm-0 NETAPP,LUN

# <span id="page-57-0"></span>5.12. 対話式コンソール MULTIPATHD を使用したトラブルシューティング

**multipathd -k** コマンドは、**multipathd** デーモンに対する対話式のインターフェイスです。このコマン ドを実行すると対話式のマルチパスコンソールが立ち上がります。このコマンドを実行してから **help** を入力すると、使用可能なコマンドの一覧が表示され、対話式コマンドを入力できます。**CTRL-D** を入 力すると終了します。

**multipathd** 対話式コンソールを使用すると、システムで発生している問題のトラブルシューティング を行うことができます。たとえば、次のコマンドシーケンスを実行すると、デフォルト値などのマルチ パス設定を表示して、その後コンソールを終了します。

# multipathd -k > > show config  $>$   $\triangleright$  CTRL-D

次の順序でコマンドを実行し、**multipath.conf** に対する変更がすべて反映されるようにします。

# multipathd -k > > reconfigure > > CTRL-D

次のコマンドシーケンスを実行し、パスチェッカーが正しく動作していることを確認します。

# multipathd -k > > show paths > > CTRL-D

<span id="page-58-0"></span>5.13. パッケージ削除時におけるマルチパスファイルのクリーンアップ

**device-mapper-multipath rpm**. ファイルを削除して

も、**/etc/multipath.conf**、**/etc/multipath/bindings**、および **/etc/multipath/wwids** の各ファイルは削除 されないことに注意してください。このファイルは、**device-mapper-multipath** パッケージの後続のイ ンストール時に手動で削除する必要があります。

# 付録A 改訂履歴

<span id="page-59-0"></span>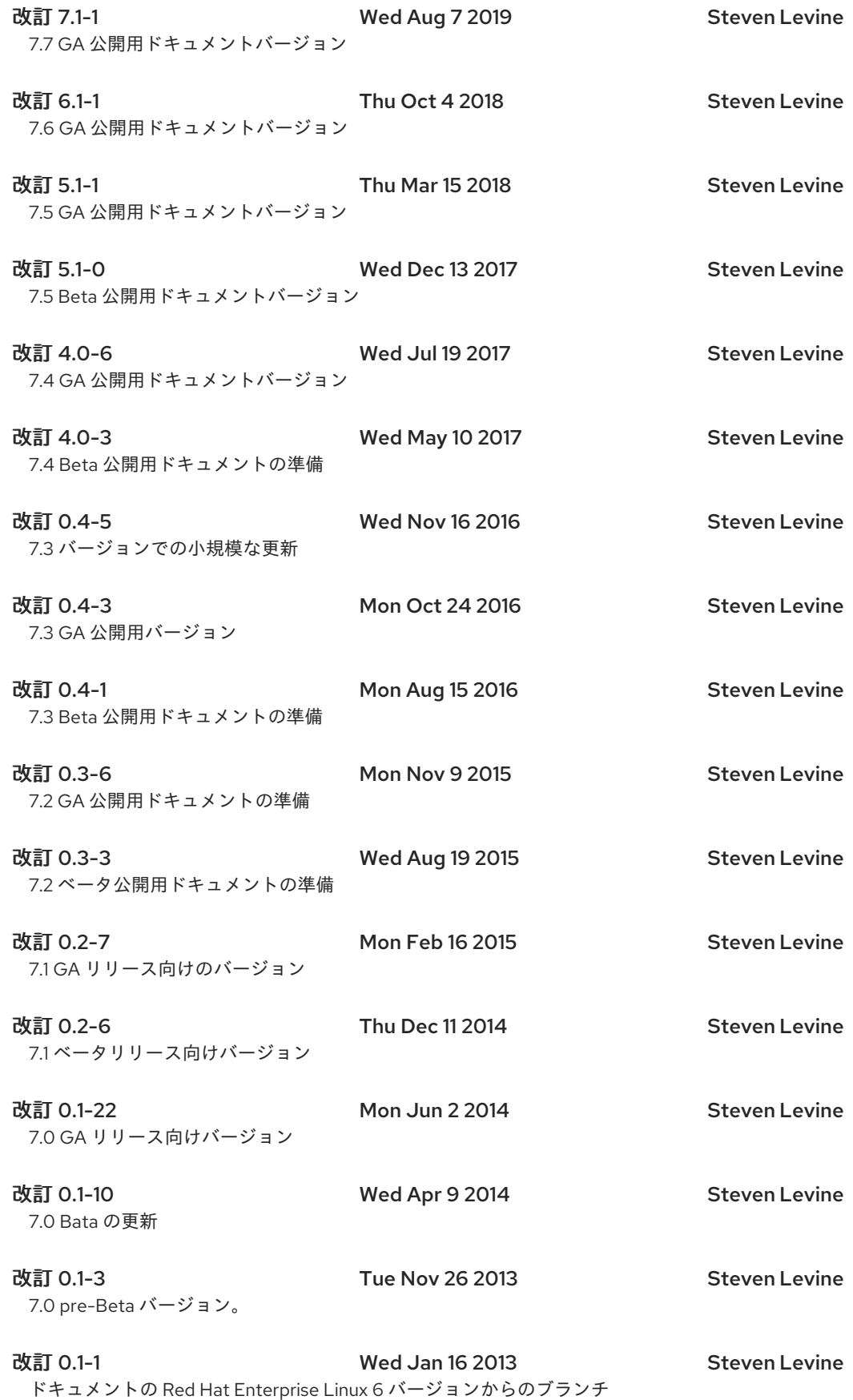

索引

<span id="page-59-1"></span>シンボル

- /etc/multipath.conf パッケージ, DM [Multipath](#page-17-1) の設定
- アクティブ/アクティブ設定
	- 定義, DM [Multipath](#page-10-1) の概要
	- 説明, DM [Multipath](#page-10-1) の概要
- アクティブ/パッシブ設定

定義, DM [Multipath](#page-10-1) の概要

説明, DM [Multipath](#page-10-1) の概要

ストレージアレイ

追加, [ストレージデバイスの設定](#page-20-2), [設定ファイルの](#page-46-0) devices セクション

- ストレージアレイの対応, [ストレージアレイの対応](#page-12-0)
- デバイス

追加, [ストレージデバイスの設定](#page-20-2), [設定ファイルの](#page-46-0) devices セクション

- デバイス名, [マルチパスデバイス識別子](#page-14-1)
- フェイルオーバー, DM [Multipath](#page-10-1) の概要
- マルチパスデバイス, [マルチパスデバイス](#page-15-2)

LVM 物理ボリューム,[論理ボリューム内のマルチパスデバイス](#page-16-0)

論理ボリューム, [論理ボリューム内のマルチパスデバイス](#page-16-0)

マルチパスデバイスのサイズ変更, [オンラインのマルチパスデバイスのサイズ変更](#page-51-2)

マルチパスデーモン (multipathd),[マルチパスデーモン](#page-53-1)

マルチパス設定した root ファイルシステム,root [ファイルシステムを、シングルパスデバイスからマル](#page-52-0) チパスデバイスへ移行

マルチパス設定した swap ファイルシステム,swap [ファイルシステムをシングルパスデバイスからマル](#page-53-3) チパスデバイスへ移行

ローカルのディスク、無視する, [マルチパスデバイスの作成時にローカルのディスクを無視](#page-19-0)

新機能と変更点, [新機能と変更点](#page-8-3)

概要

新機能と変更点, [新機能と変更点](#page-8-3)

#### 設定

DM Multipath, DM [Multipath](#page-18-1) の設定

設定ファイル

alias パラメーター,[設定ファイルの](#page-40-0) multipaths セクション

alias\_prefix パラメーター,[設定ファイルの](#page-46-0) devices セクション

all devs パラメーター,[設定ファイルの](#page-46-0) devices セクション

all\_tg\_pt parameter,[設定ファイルの](#page-31-1) defaults セクション, [設定ファイルの](#page-46-0) devices セクション

blacklist,[設定ファイルの](#page-24-3) blacklist セクション

checker timeout パラメーター,[設定ファイルの](#page-31-1) defaults セクション

config\_dir パラメーター,[設定ファイルの](#page-31-1) defaults セクション

deferred remove parameter,[設定ファイルの](#page-31-1) defaults セクション, 設定ファイルの multipaths セ クション, [設定ファイルの](#page-46-0) devices セクション

[delay\\_wait\\_checks](#page-40-0) パラメーター,[設定ファイルの](#page-31-1) defaults セクション, 設定ファイルの multipaths セクション, [設定ファイルの](#page-46-0) devices セクション

delay watch checks パラメーター,[設定ファイルの](#page-31-1) defaults セクション,設定ファイルの multipaths セクション, [設定ファイルの](#page-46-0) devices セクション

[detect\\_path\\_checker](#page-46-0) parameter,[設定ファイルの](#page-31-1) defaults セクション, 設定ファイルの devices セ クション

detect\_prio パラメーター,[設定ファイルの](#page-31-1) defaults セクション, [設定ファイルの](#page-40-0) multipaths セク ション

dev\_loss\_tmo パラメーター,[設定ファイルの](#page-46-0) defaults セクション,設定ファイルの devices セクショ ン

disable\_changed\_wwids parameter,[設定ファイルの](#page-31-1) defaults セクション

failback パラメーター,[設定ファイルの](#page-31-1) defaults セクション, [設定ファイルの](#page-40-0) multipaths セクション, [設定ファイルの](#page-46-0) devices セクション

[fast\\_io\\_fail\\_tmo](#page-46-0) パラメーター,[設定ファイルの](#page-31-1) defaults セクション, 設定ファイルの devices セク ション

features パラメーター,[設](#page-40-0)[定ファイルの](#page-31-1) defaults セクション, 設定ファイルの multipaths セクショ ン, [設定ファイルの](#page-46-0) devices セクション

[flush\\_on\\_last\\_del](#page-40-0) パラメーター,[設定ファイルの](#page-31-1) defaults セクション, 設定ファイルの multipaths セ クション, [設定ファイルの](#page-46-0) devices セクション

force\_sync parameter,[設定ファイルの](#page-31-1) defaults セクション

hardware\_handler パラメーター,[設定ファイルの](#page-46-0) devices セクション

hw string match パラメーター,[設定ファイルの](#page-31-1) defaults セクション

ignore new boot devs parameter,[設定ファイルの](#page-31-1) defaults セクション

log\_checker\_err parameter,[設定ファイルの](#page-31-1) defaults セクション

max fds パラメーター,[設定ファイルの](#page-31-1) defaults セクション

[max\\_sectors\\_kb](#page-40-0) parameter,[設定ファイルの](#page-31-1) defaults セクション, 設定ファイルの multipaths セク ション, [設定ファイルの](#page-46-0) devices セクション

new\_bindings\_in\_boot パラメーター,[設定ファイルの](#page-31-1) defaults セクション

no\_path\_retry パラメーター,[設](#page-40-0)[定ファイルの](#page-31-1) defaults セクション, 設定ファイルの multipaths セク ション, [設定ファイルの](#page-46-0) devices セクション

path\_checker パラメーター, [設定ファイルの](#page-31-1) defaults セクション, [設定ファイルの](#page-46-0) devices セクショ ン

[path\\_grouping\\_policy](#page-40-0) パラメーター, [設定ファイルの](#page-31-1) defaults セクション, 設定ファイルの multipaths セクション, [設定ファイルの](#page-46-0) devices セクション

path selector パラメーター,[設](#page-40-0)[定ファイルの](#page-31-1) defaults セクション,設定ファイルの multipaths セク ション, [設定ファイルの](#page-46-0) devices セクション

polling-interval パラメーター,[設定ファイルの](#page-31-1) defaults セクション

prio パラメーター,[設定ファイルの](#page-31-1) defaults セクション, [設定ファイルの](#page-46-0) devices セクション

prkeys\_file パラメーター,[設定ファイルの](#page-31-1) defaults セクション, [設定ファイルの](#page-40-0) multipaths セク ション

product パラメーター,[設定ファイルの](#page-46-0) devices セクション

product blacklist パラメーター,[設定ファイルの](#page-46-0) devices セクション

queue without daemon パラメーター,[設定ファイルの](#page-31-1) defaults セクション

reassign\_maps パラメーター,[設定ファイルの](#page-31-1) defaults セクション

remove retries parameter,[設定ファイルの](#page-31-1) defaults セクション

retain attached hw handler パラメーター,[設定ファイルの](#page-31-1) defaults セクション,設定ファイルの multipaths セクション

retrigger\_delay parameter,[設定ファイルの](#page-31-1) defaults セクション

retrigger\_tries パラメーター, [設定ファイルの](#page-31-1) defaults セクション

revision パラメーター,[設定ファイルの](#page-46-0) devices セクション

rr\_min\_io パラメーター, [設](#page-40-0)[定ファイルの](#page-31-1) defaults セクション, 設定ファイルの multipaths セクショ ン

rr\_weight パラメーター, [設定ファイルの](#page-31-1) defaults セクション, [設定ファイルの](#page-40-0) multipaths セクショ ン, [設定ファイルの](#page-46-0) devices セクション

skip\_kpartx parameter,[設定ファイルの](#page-31-1) defaults セクション, 設定ファイルの multipaths セクショ ン, [設定ファイルの](#page-40-0) devices セクション

uid\_attribute パラメーター,[設定ファイルの](#page-46-0) defaults セクション, 設定ファイルの devices セクショ ン

[user\\_friendly\\_names](#page-40-0) パラメーター,[設定ファイルの](#page-31-1) defaults セクション, 設定ファイルの multipaths セクション, [設定ファイルの](#page-46-0) devices セクション

vendor パラメーター,[設定ファイルの](#page-46-0) devices セクション

verbosity パラメーター,[設定ファイルの](#page-31-1) defaults セクション

WWID パラメーター,[設定ファイルの](#page-40-0) multipaths セクション

概要, [設定ファイルの概要](#page-22-1)

### A

alias パラメーター , [設定ファイルの](#page-40-0) multipaths セクション 設定ファイル, [マルチパスデバイス識別子](#page-14-1)

alias\_prefix パラメーター,[設定ファイルの](#page-46-0) devices セクション

all\_devs パラメーター,[設定ファイルの](#page-46-0) devices セクション

all\_tg\_pt parameter,[設定ファイルの](#page-31-1) defaults セクション, [設定ファイルの](#page-46-0) devices セクション

### B

blacklist

udev プロパティー,udev [プロパティーでブラックリストの指定](#page-24-1) (Red Hat Enterprise Linux 7.5 以 上)

WWID,WWID [でブラックリストの指定](#page-23-0)

デバイスのプロトコル, [デバイスプロトコルでブラックリストの指定](#page-24-2) (Red Hat Enterprise Linux 7.6 以上)

デバイスの種別, [デバイスタイプでブラックリストの指定](#page-24-0)

デバイス名, [デバイス名でブラックリストの指定](#page-23-1)

デフォルトのデバイス, [デバイス名でブラックリストの指定](#page-23-1)

設定ファイル, [設定ファイルの](#page-24-3) blacklist セクション

blacklist\_exceptions セクション

multipath.conf ファイル,[ブラックリストから除外](#page-25-0)

### C

checker\_timeout パラメーター,[設定ファイルの](#page-31-1) defaults セクション

config\_dir パラメーター,[設定ファイルの](#page-31-1) defaults セクション

### D

defaults セクション

multipath.conf ファイル,[設定ファイルの](#page-31-1) defaults セクション

[deferred\\_remove](#page-40-0) parameter,[設定ファイルの](#page-31-1) defaults セクション, 設定ファイルの multipaths セク ション, [設定ファイルの](#page-46-0) devices セクション

[delay\\_wait\\_checks](#page-40-0) パラメーター,[設定ファイルの](#page-31-1) defaults セクション, 設定ファイルの multipaths セ クション, [設定ファイルの](#page-46-0) devices セクション

delay watch checks パラメーター,[設定ファイルの](#page-31-1) defaults セクション,設定ファイルの multipaths セ クション, [設定ファイルの](#page-46-0) devices セクション

[detect\\_path\\_checker](#page-46-0) parameter,[設定ファイルの](#page-31-1) defaults セクション, 設定ファイルの devices セク ション

detect\_prio パラメーター,[設定ファイルの](#page-31-1) defaults セクション, [設定ファイルの](#page-40-0) multipaths セクション

dev/mapper ディレクトリー,[マルチパスデバイス識別子](#page-14-1)

device-mapper-multipath パッケージ, DM [Multipath](#page-17-1) の設定

devices セクション

multipath.conf ファイル,[設定ファイルの](#page-46-0) devices セクション

dev loss tmo パラメーター,[設定ファイルの](#page-46-0) defaults セクション,設定ファイルの devices セクション

disable\_changed\_wwids parameter,[設定ファイルの](#page-31-1) defaults セクション

DM Multipath

setup, DM [Multipath](#page-18-1) の設定

および LVM,[論理ボリューム内のマルチパスデバイス](#page-16-0)

コンポーネント, DM Multipath [のコンポーネント](#page-13-2)

デバイス, [マルチパスデバイス](#page-15-2)

デバイス名, [マルチパスデバイス識別子](#page-14-1)

フェイルオーバー, DM [Multipath](#page-10-1) の概要

冗長性, DM [Multipath](#page-10-1) の概要

定義, Device Mapper [を使ったマルチパス設定](#page-10-2)

概要, DM [Multipath](#page-10-1) の概要

設定, DM [Multipath](#page-18-1) の設定

設定、概要, DM Multipath [設定の概要](#page-13-0)

設定ファイル, DM Multipath [設定ファイル](#page-35-0)

dm-n デバイス,[マルチパスデバイス識別子](#page-14-1)

dmsetup [コマンド、デバイスマッパーエントリーの特定](#page-56-0), dmsetup コマンドを使ってデバイスマッパー のエントリーを特定

dm\_multipath カーネルモジュール ,DM Multipath [のコンポーネント](#page-13-2)

#### F

failback パラメーター,[設](#page-46-0)[定ファイルの](#page-31-1) defaults セクション, [設定ファイルの](#page-40-0) multipaths セクション, 設 定ファイルの devices セクション

[fast\\_io\\_fail\\_tmo](#page-46-0) パラメーター,[設定ファイルの](#page-31-1) defaults セクション, 設定ファイルの devices セクショ ン

features パラメーター,[設](#page-46-0)[定ファイルの](#page-31-1) defaults セクション, [設定ファイルの](#page-40-0) multipaths セクション, 設 定ファイルの devices セクション

[flush\\_on\\_last\\_del](#page-40-0) パラメーター,[設定ファイルの](#page-31-1) defaults セクション, 設定ファイルの multipaths セク ション, [設定ファイルの](#page-46-0) devices セクション

force\_sync parameter,[設定ファイルの](#page-31-1) defaults セクション

#### H

hardware\_handler パラメーター,[設定ファイルの](#page-46-0) devices セクション

hw\_string\_match パラメーター,[設定ファイルの](#page-31-1) defaults セクション

I

ignore\_new\_boot\_devs parameter,[設定ファイルの](#page-31-1) defaults セクション

initramfs

マルチパスの開始, initramfs [ファイルシステムでマルチパスの設定](#page-20-1)

### K

kpartx コマンド ,DM Multipath [のコンポーネント](#page-13-2)

### L

log\_checker\_err parameter,[設定ファイルの](#page-31-1) defaults セクション

LVM 物理ボリューム

マルチパスデバイス, [論理ボリューム内のマルチパスデバイス](#page-16-0)

lvm.conf ファイル ,[論理ボリューム内のマルチパスデバイス](#page-16-0)

### M

max fds パラメーター,[設定ファイルの](#page-31-1) defaults セクション

[max\\_sectors\\_kb](#page-40-0) parameter,[設定ファイルの](#page-31-1) defaults セクション, 設定ファイルの multipaths セクショ ン, [設定ファイルの](#page-46-0) devices セクション

mpathconf コマンド , DM Multipath [のコンポーネント](#page-13-2)

Multipath Helper,Multipath Helper [で自動設定ファイルの生成](#page-51-1)

multipath コマンド ,DM Multipath [のコンポーネント](#page-13-2)

options, multipath [コマンドのオプション](#page-56-3)

クエリー, multipath [コマンドを使ったマルチパスクエリー](#page-55-0)

出力, Multipath [コマンドの出力](#page-54-0)

multipath.conf ファイル,[ストレージアレイの対応](#page-12-0), DM Multipath [設定ファイル](#page-35-0) blacklist\_exceptions セクション,[ブラックリストから除外](#page-25-0)

defaults セクション, [設定ファイルの](#page-31-1) defaults セクション

devices セクション,[設定ファイルの](#page-46-0) devices セクション

multipaths セクション,[設定ファイルの](#page-40-0) multipaths セクション

multipathd

command,対話式コンソール multipathd [を使用したトラブルシューティング](#page-57-0) 対話式コンソール, 対話式コンソール multipathd [を使用したトラブルシューティング](#page-57-0)

multipathd start コマンド, DM [Multipath](#page-17-1) の設定

multipathd デーモン , DM Multipath [のコンポーネント](#page-13-2)

multipaths セクション

multipath.conf ファイル,[設定ファイルの](#page-40-0) multipaths セクション

### N

new\_bindings\_in\_boot パラメーター,[設定ファイルの](#page-31-1) defaults セクション

no\_path\_retry パラメーター,[設定ファイルの](#page-31-1) defaults セクション, [設定ファイルの](#page-40-0) multipaths セク ション, [設定ファイルの](#page-46-0) devices セクション

### P

path\_checker パラメーター, [設定ファイルの](#page-31-1) defaults セクション, [設定ファイルの](#page-46-0) devices セクション

[path\\_grouping\\_policy](#page-40-0) パラメーター,[設定ファイルの](#page-31-1) defaults セクション,設定ファイルの multipaths セクション, [設定ファイルの](#page-46-0) devices セクション

path\_selector パラメーター,[設定ファイルの](#page-31-1) defaults セクション, 設定ファイルの multipaths セクショ ン, [設定ファイルの](#page-40-0) devices セクション

polling\_interval パラメーター,[設定ファイルの](#page-31-1) defaults セクション

prio パラメーター,[設定ファイルの](#page-31-1) defaults セクション, [設定ファイルの](#page-46-0) devices セクション

prkeys\_file パラメーター,[設定ファイルの](#page-31-1) defaults セクション, [設定ファイルの](#page-40-0) multipaths セクション

product パラメーター,[設定ファイルの](#page-46-0) devices セクション

product blacklist パラメーター,[設定ファイルの](#page-46-0) devices セクション

### $\Omega$

queue\_without\_daemon パラメーター,[設定ファイルの](#page-31-1) defaults セクション

### R

reassign\_maps パラメーター,[設定ファイルの](#page-31-1) defaults セクション

remove\_retries parameter,[設定ファイルの](#page-31-1) defaults セクション

[retain\\_attached\\_hw\\_handler](#page-40-0) パラメーター,[設定ファイルの](#page-31-1) defaults セクション, 設定ファイルの multipaths セクション

retrigger\_delay parameter,[設定ファイルの](#page-31-1) defaults セクション

retrigger\_tries パラメーター, [設定ファイルの](#page-31-1) defaults セクション

revision パラメーター,[設定ファイルの](#page-46-0) devices セクション

root ファイルシステム,root [ファイルシステムを、シングルパスデバイスからマルチパスデバイスへ移](#page-52-0) 行

rr\_min\_io パラメーター,[設定ファイルの](#page-40-0) defaults セクション, 設定ファイルの multipaths セクション

rr\_weight パラメーター, [設定ファイルの](#page-40-0) defaults セクション, 設定ファイルの multipaths セクション, [設定ファイルの](#page-46-0) devices セクション

#### setup

DM Multipath, DM [Multipath](#page-18-1) の設定

skip\_kpartxr parameter,[設定ファイルの](#page-31-1) defaults セクション, [設定ファイルの](#page-40-0) multipaths セクション, [設定ファイルの](#page-46-0) devices セクション

swap ファイルシステム, swap [ファイルシステムをシングルパスデバイスからマルチパスデバイスへ移](#page-53-3) 行

U

uid\_attribute パラメーター,[設定ファイルの](#page-31-1) defaults セクション, [設定ファイルの](#page-46-0) devices セクション

user\_friendly\_names parameter , [マルチパスデバイス識別子](#page-14-1), [設定ファイルの](#page-31-1) defaults セクション

[user\\_friendly\\_names](#page-40-0) パラメーター,[設定ファイルの](#page-31-1) defaults セクション, 設定ファイルの multipaths セクション, [設定ファイルの](#page-46-0) devices セクション

V

vendor パラメーター,[設定ファイルの](#page-46-0) devices セクション

verbosity パラメーター,[設定ファイルの](#page-31-1) defaults セクション

W

World Wide Identifier (WWID),[マルチパスデバイス識別子](#page-14-1)

WWID パラメーター,[設定ファイルの](#page-40-0) multipaths セクション